Návod k obsluze

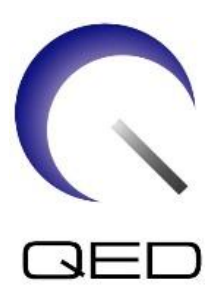

## Atlas SPEEDER Head/Neck

## Pro systémy magnetické rezonance Canon 1.5T a Canon 3.0T

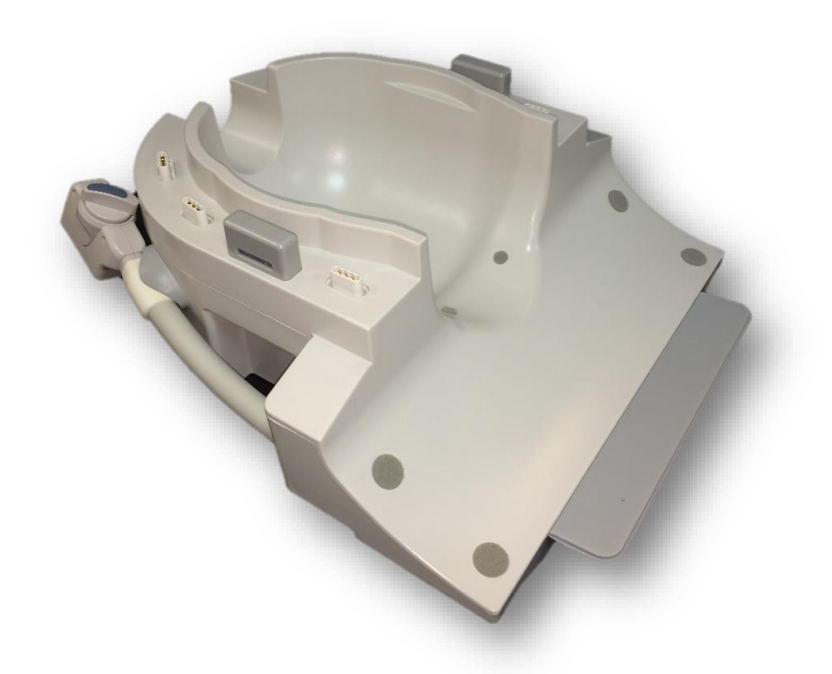

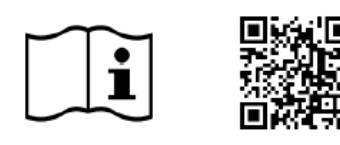

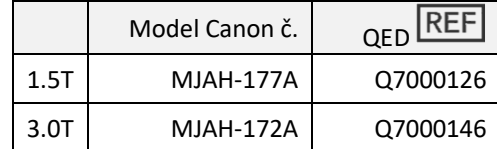

www.qualityelectrodynamics.com

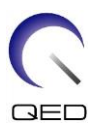

#### **Záruka a odpovědnost**

Za údržbu a správu produktu po dodání odpovídá zákazník, který produkt zakoupil. Záruka nekryje následující položky, a to ani během záruční doby:

- Poškození nebo ztráta následkem nesprávného použití nebo zneužití.
- Poškození nebo ztráta následkem vyšší moci, např. požáru, zemětřesení, povodně, blesku atd.
- Poškození nebo ztráta následkem nedodržení stanovených podmínek pro toto zařízení, např. nesprávný zdroj elektrické energie, nesprávná instalace nebo nepřípustné podmínky prostředí.
- Poškození následkem změn nebo úprav provedených na produktu.

Společnost QED v žádném případě neodpovídá za následující:

- Poškození, ztráta nebo problémy následkem přemístění, úprav nebo oprav provedených osobami, které nejsou výslovně autorizované společností QED.
- Poškození nebo ztráta následkem nedbalosti nebo nedodržení bezpečnostních opatření a pokynů k obsluze uvedených v tomto návodu k obsluze.

#### **Podmínky pro přepravu a skladování**

Toto zařízení je nutné přepravovat a skladovat za následujících podmínek:

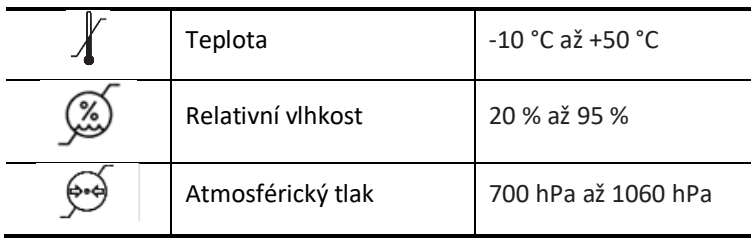

Indikátory nárazů pro sledování přepravy se nachází na obalu. Pokud došlo k aktivaci indikátoru nárazů znázorněné červenou barvou ve skleněné trubce, s cívkou nebylo manipulováno s potřebnou opatrností. Aktivovaný indikátor nárazu však nutně neznamená, že došlo k poškození cívky.

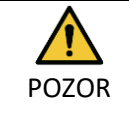

Pokud byl obal cívky vystaven okolním podmínkám mimo rozsah podmínek pro přepravu a skladování, obal je poškozený, byl otevřen před dodáním nebo došlo k aktivaci indikátoru nárazů, proveďte zkoušku zajištění kvality, než cívku začnete používat. Pokud bude zkouška zajištění kvality úspěšná, lze cívku používat normálně.

#### **Federální zákon USA**

**Pozor**: Podle federálního zákona smí toto zařízení prodávat, distribuovat a používat nebo předepsat pouze lékař. Pro indikace neuvedené v prohlášení o indikacích je použití zařízení omezeno federálním zákonem na použití v rámci hodnocených projektů.

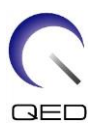

## <span id="page-2-0"></span>O tomto návodu

Tento návod obsahuje podrobné informace o bezpečnostních opatřeních, použití a údržbě radiofrekvenční cívky.

Pro zajištění bezpečnosti a přesnosti při používání produktu si před jeho použitím přečtěte tento návod i návod k obsluze systému magnetické rezonance a ujistěte se, že mu rozumíte. Tento návod neobsahuje pokyny k použití a bezpečnostní pokyny k vybavení, které není dodáno společností QED, například systému magnetické rezonance. Pro informace týkající se vybavení jiného výrobce než společnosti QED kontaktujte výrobce systému magnetické rezonance.

Tento návod k obsluze je k dispozici i online ve formě PDF souboru na [www.qualityelectrodynamics.com.](http://www.qualityelectrodynamics.com/) Chcete-li si vyžádat fyzickou kopii návodu k obsluze, napište na [info@qualedyn.com](mailto:info@qualedyn.com) nebo vyplňte kontaktní formulář na [www.qualityelectrodynamics.com.](http://www.qualityelectrodynamics.com/)

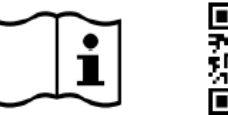

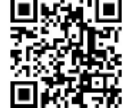

www.qualityelectrodynamics.com

## <span id="page-2-1"></span>**Vysvětlivky**

V tomto návodu jsou použity následující symboly pro označení bezpečnostních a dalších důležitých pokynů. Níže jsou definována signální slova a jejich význam.

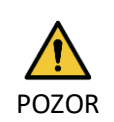

#### POZOR

Označuje nebezpečnou situaci, která by mohla mít za následek lehké nebo středně těžké zranění, pokud se jí nezamezí.

INFORMACE

**i**

Zdůrazňuje důležité podrobnosti nebo poskytuje informace o postupu pro zamezení vzniku chyb při používání nebo jiné potenciálně nebezpečné situaci, která může vést k škodám na majetku, pokud ji není zamezeno.

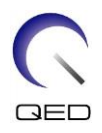

## <span id="page-3-0"></span>Obsah

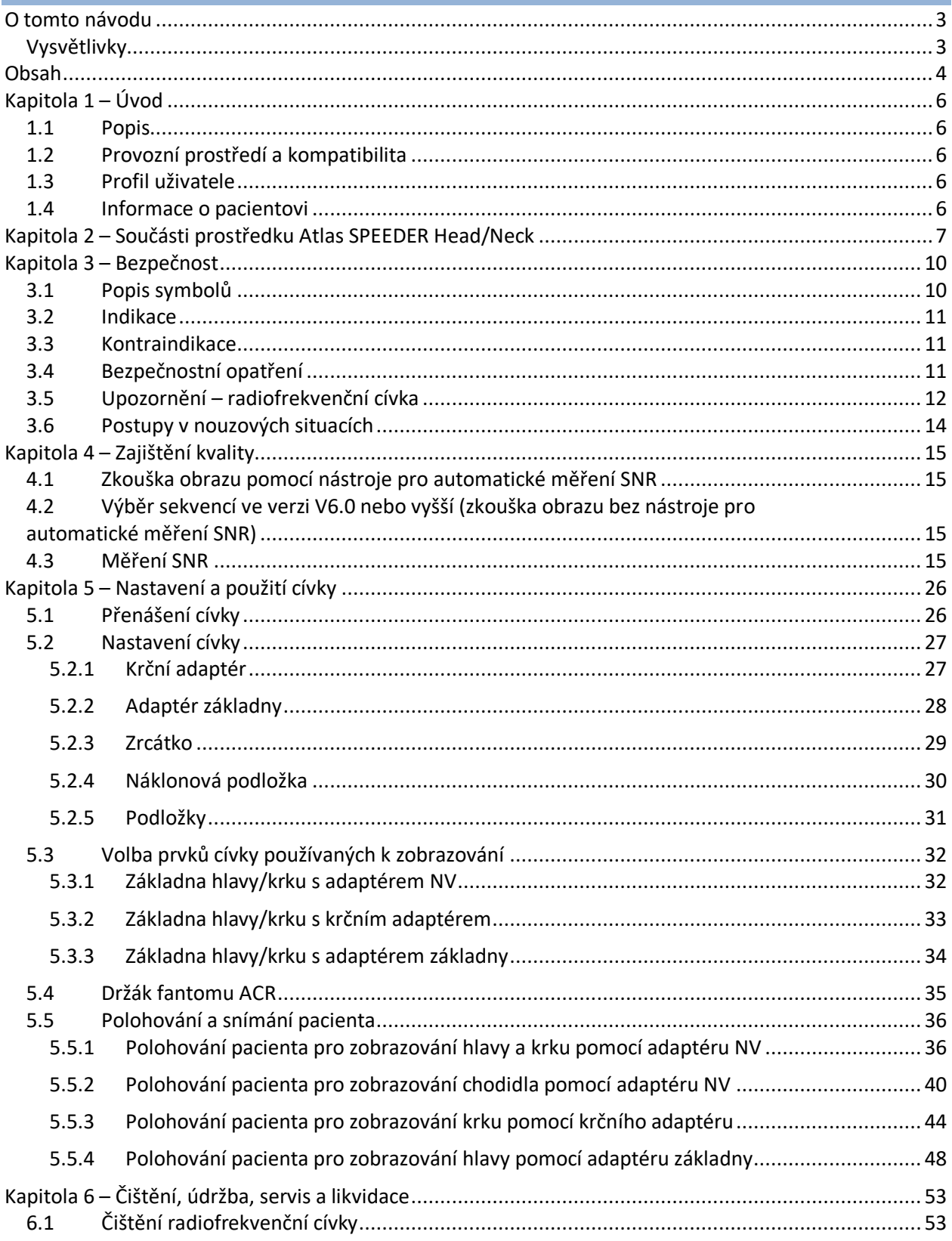

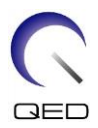

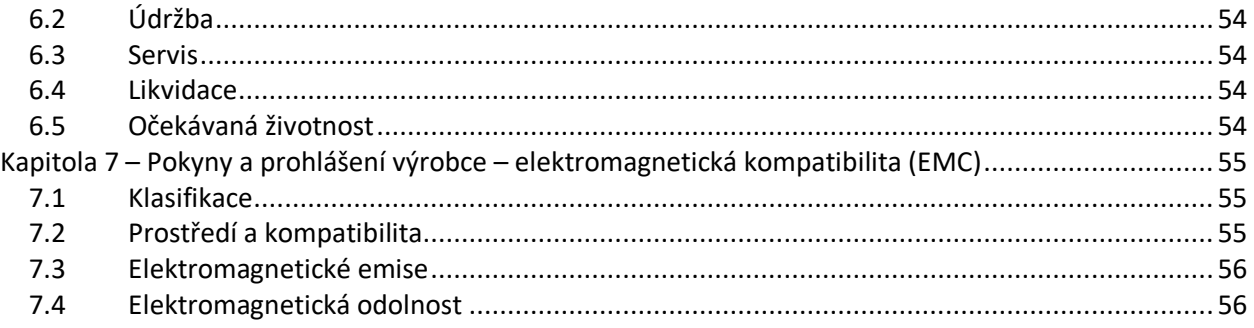

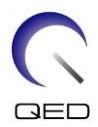

## <span id="page-5-0"></span>Kapitola 1 – Úvod

## <span id="page-5-1"></span>**1.1 Popis**

Přijímající radiofrekvenční cívka přijímá magnetické rezonanční signály vytvářené v jádrech vodíku (protonech) v lidském těle. Přijaté signály jsou zesíleny a přeneseny do systému magnetické rezonance, kde je počítač zpracuje na tomografické snímky.

Prostředek Atlas SPEEDER Head/Neck se používá k vyšetření hlavy, krku a chodidel.

## <span id="page-5-2"></span>**1.2 Provozní prostředí a kompatibilita**

Prostředek Atlas SPEEDER Head/Neck je určen k použití spolu s následujícími systémy magnetické rezonance Canon ve specializovaných zdravotnických zařízeních:

- Vantage Titan 1.5T
- Vantage Orian 1.5T
- Vantage Fortian 1.5T
- Vantage Titan 3T
- Vantage Galan 3T

## <span id="page-5-3"></span>**1.3 Profil uživatele**

Obsluha – radiologický technik, technik-laborant, lékař.

Školení uživatele – k použití této cívky není nutné žádné speciální školení. Společnost Canon Medical Systems však poskytuje kompletní školicí kurz pro systémy magnetické rezonance za účelem vyškolení obsluhy pro správné používání systémů magnetické rezonance.

## <span id="page-5-4"></span>**1.4 Informace o pacientovi**

Věk, zdraví, stav – žádná speciální omezení. Nepoužívejte cívku k vyšetření novorozenců nebo kojenců.

Hmotnost – přibližně 255 kg nebo méně (dbejte informací v návodu k obsluze systému magnetické rezonance; pokud je maximální přípustná hmotnost pacienta pro systém nižší než maximální přípustná hmotnost pacienta pro cívku, přednost má maximální hmotnost pro systém).

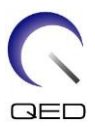

## <span id="page-6-0"></span>Kapitola 2 – Součásti prostředku Atlas SPEEDER Head/Neck

Prostředek Atlas SPEEDER Head/Neck se dodává s níže uvedenými součástmi. Při převzetí zkontrolujte, zda dodávka obsahuje všechny součásti. Obraťte se na zástupce společnosti Canon Medical Systems ohledně výměny nebo doplnění jakéhokoli zde uvedeného příslušenství.

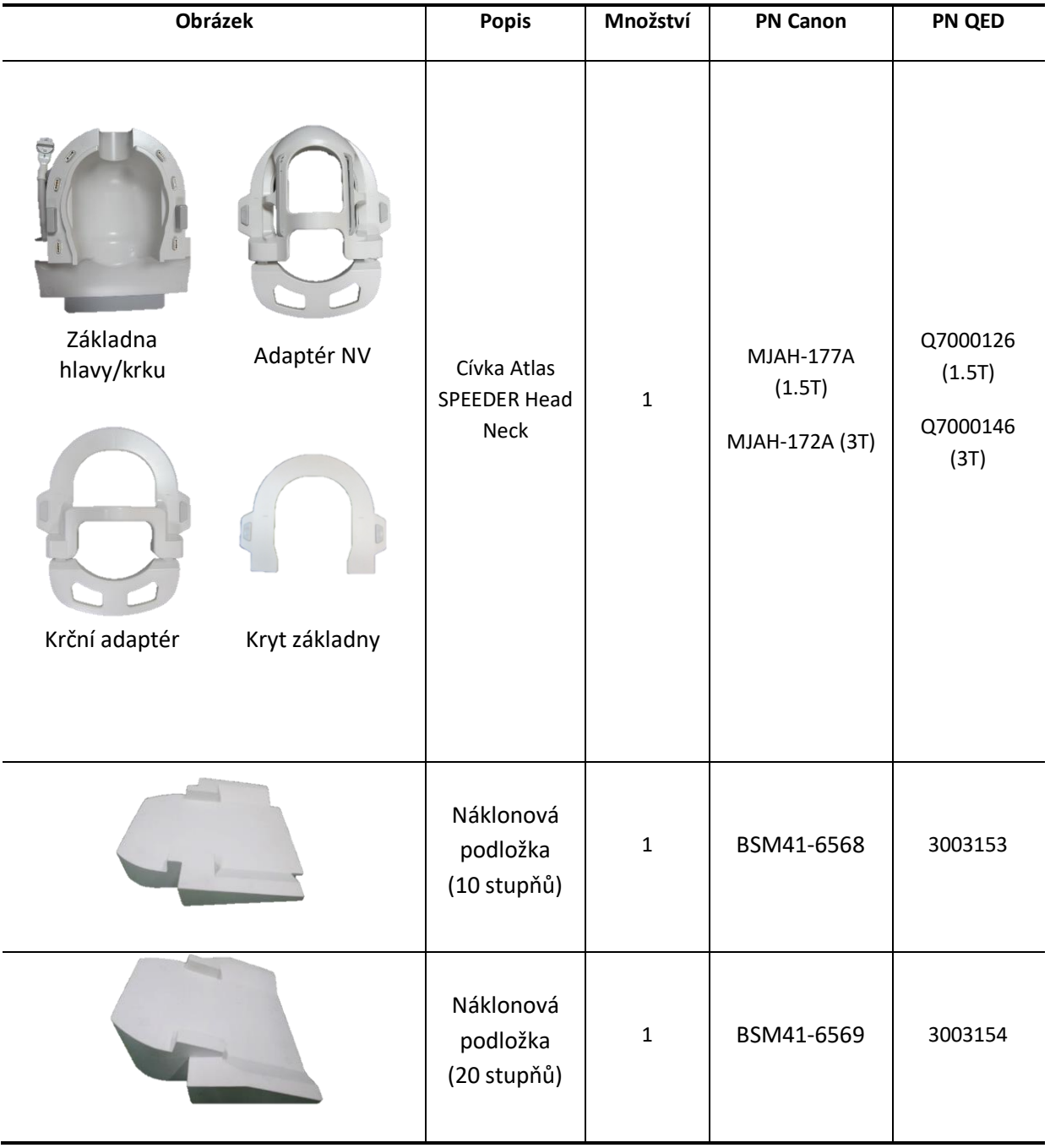

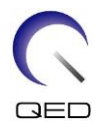

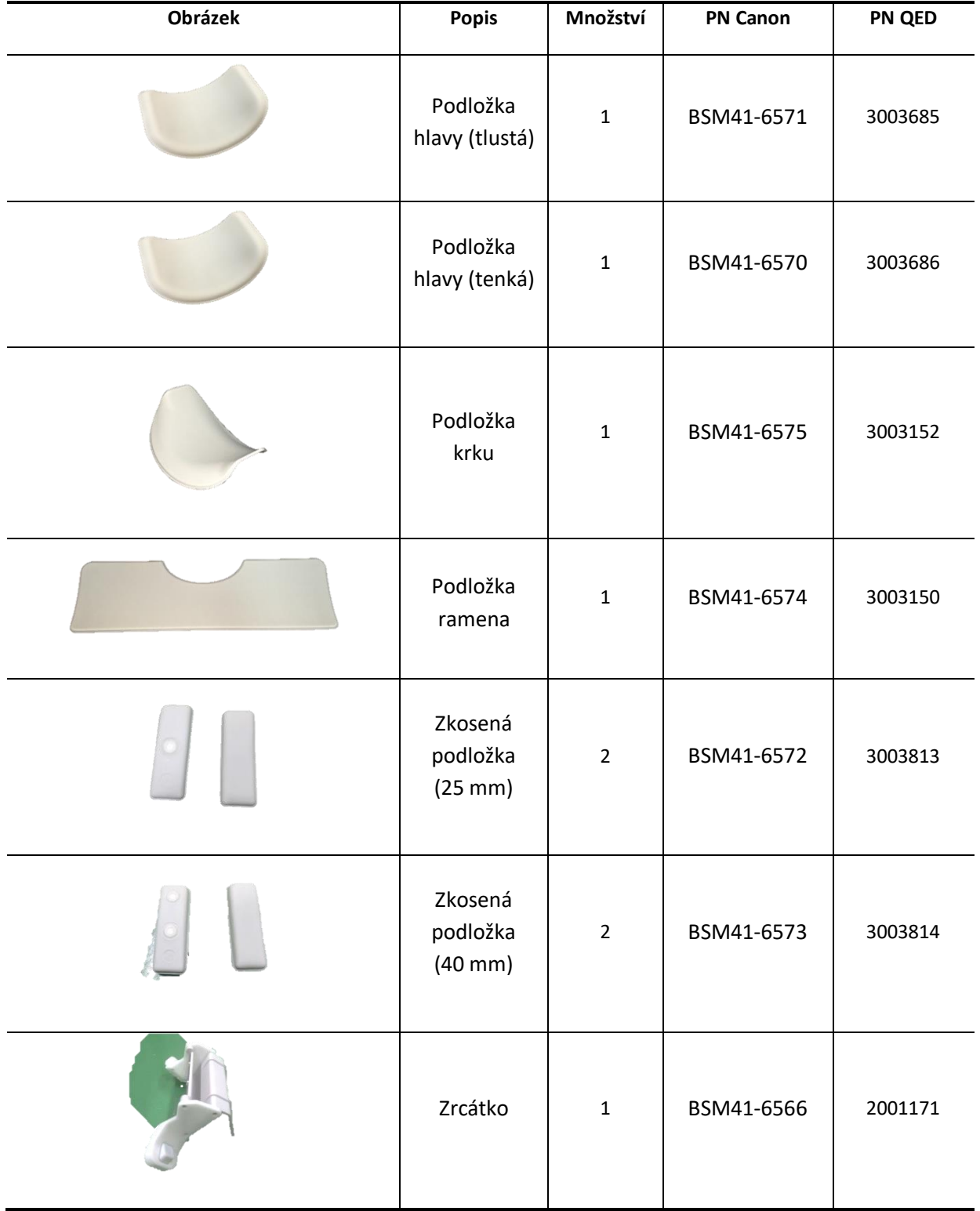

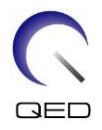

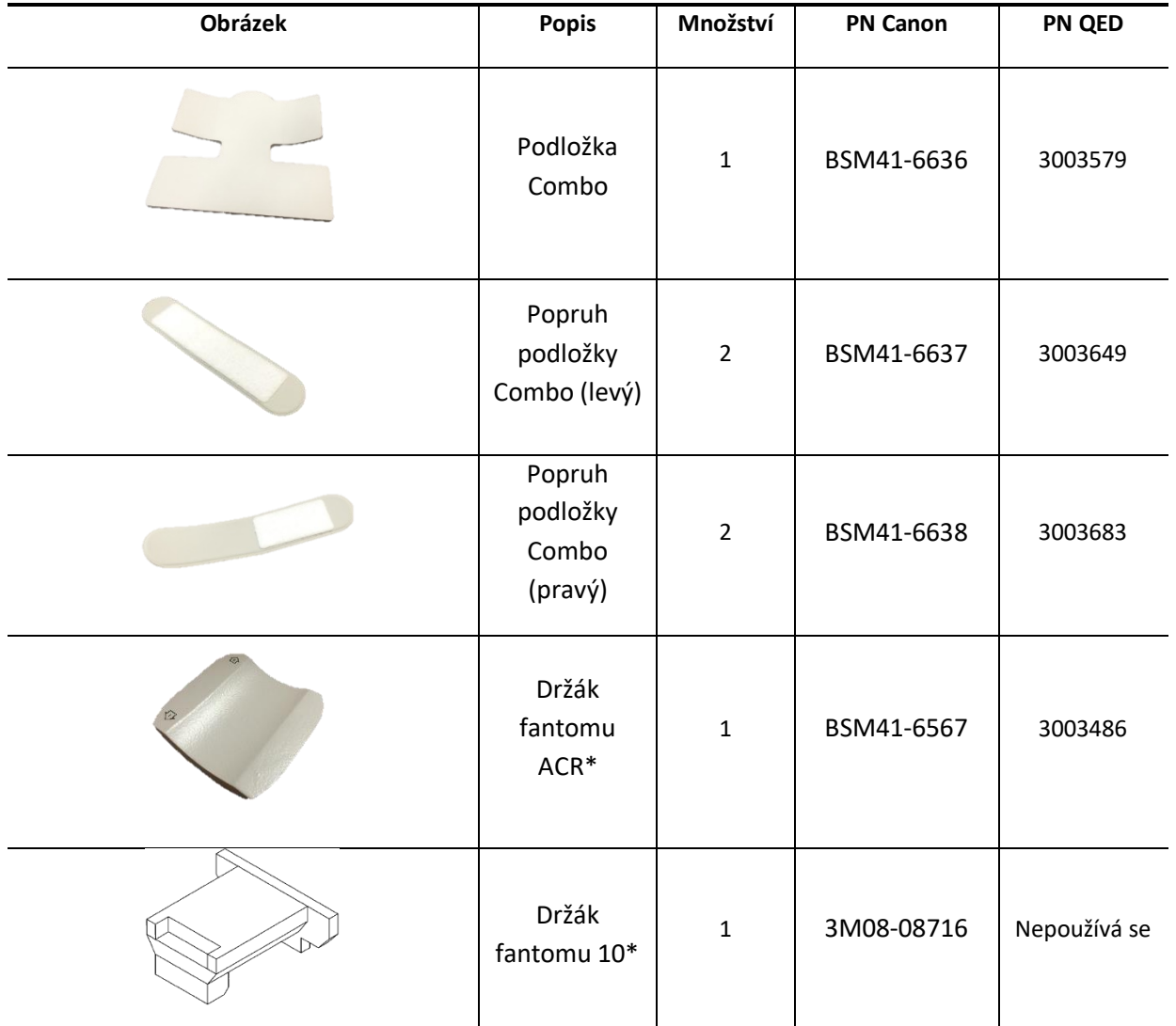

\*Používá se pouze pro účely zkoušky. Nepoužívá se při skenování pacienta.

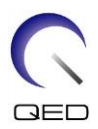

## <span id="page-9-0"></span>Kapitola 3 – Bezpečnost

Tato část popisuje obecná bezpečnostní opatření a bezpečnostní informace, které je nutné dodržovat při používání cívky.

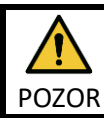

Před použitím cívky si přečtěte bezpečnostní informace v návodu k obsluze systému magnetické rezonance, kde je uveden úplný seznam bezpečnostních opatření.

## <span id="page-9-1"></span>**3.1 Popis symbolů**

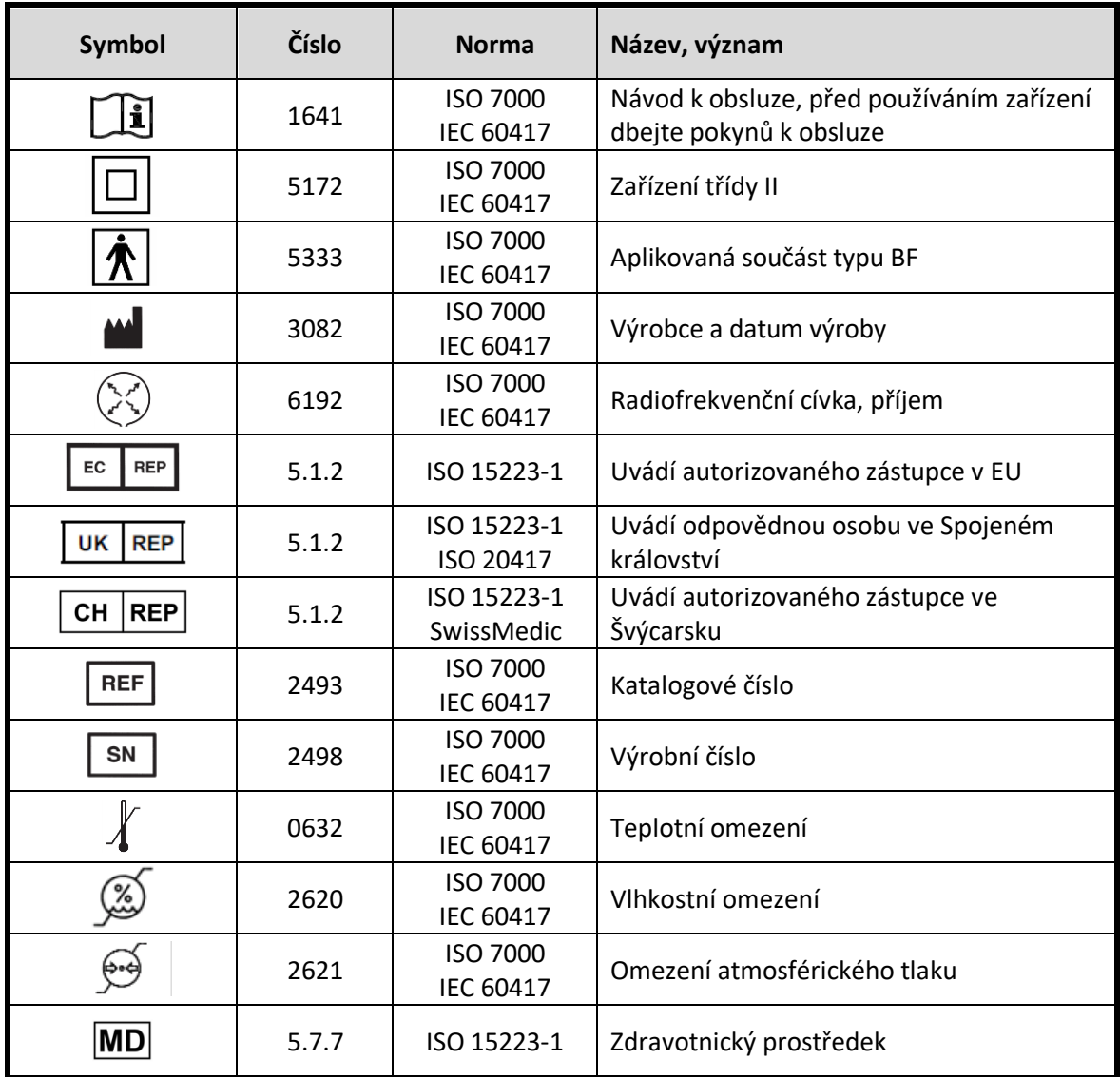

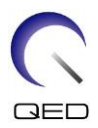

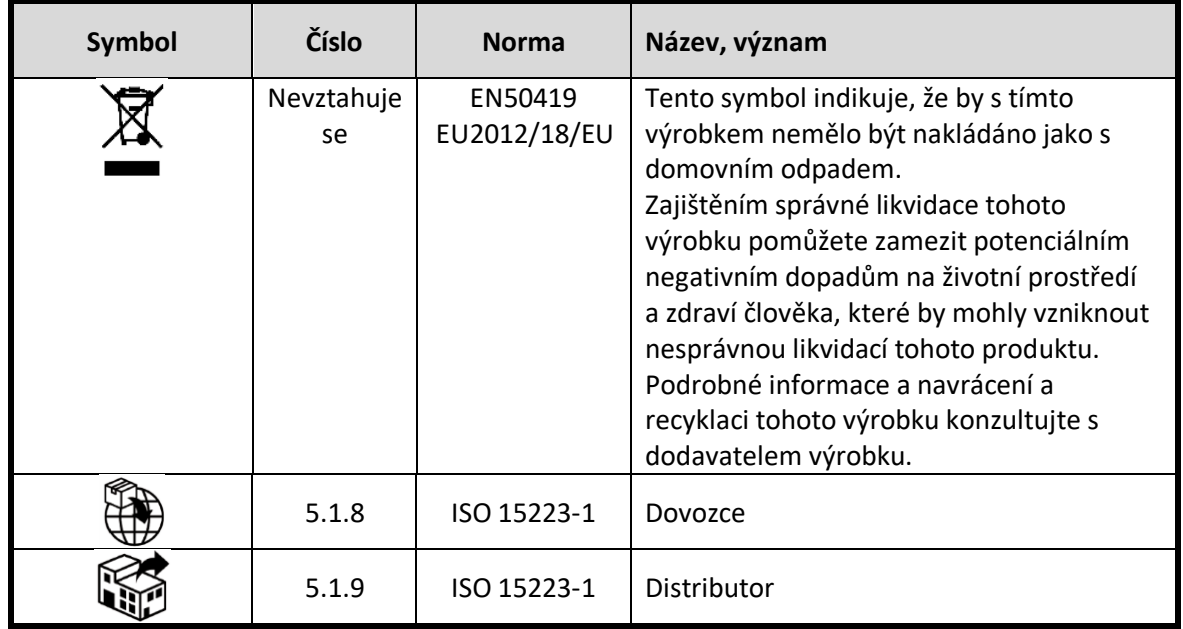

## <span id="page-10-0"></span>**3.2 Indikace**

Prostředek Atlas SPEEDER Head/Neck je určen k použití se systémy magnetické rezonance Canon 1.5T nebo Canon 3.0T za účelem vytváření diagnostických snímků hlavy, krku a chodidel, které mohou být interpretovány školeným lékařem.

## <span id="page-10-1"></span>**3.3 Kontraindikace**

Žádné.

## <span id="page-10-2"></span>**3.4 Bezpečnostní opatření**

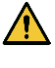

Pacienti se zvýšenou pravděpodobností záchvatu nebo klaustrofobie mohou vyžadovat zvláštní péči. Přečtěte si návod k obsluze systému magnetické rezonance.

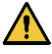

Pacienti v bezvědomí, pod silnými sedativy nebo ve stavu mentální zmatenosti čelí zvýšenému riziku popálení, protože nemusí být schopni informovat obsluhu o teple nebo bolesti způsobené nadměrným zahříváním a poškozením tkáně.

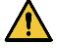

Pacienti, kteří nejsou schopni udržovat spolehlivou komunikaci (například malé děti), čelí zvýšenému riziku popálení, protože nemusí být schopni informovat obsluhu o teple nebo bolesti způsobené nadměrným zahříváním a poškozením tkáně.

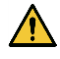

Pacienti, kteří nemají cit v některé části těla, čelí zvýšenému riziku popálení, protože nemusí být schopni informovat obsluhu o teple nebo bolesti způsobené nadměrným zahříváním a poškozením tkáně.

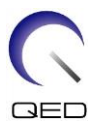

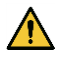

Pacienti s obtížemi s regulací tělesné teploty nebo pacienti zvláště citliví na zvýšenou tělesnou teplotu (např. pacienti s horečkou, se selháním srdce nebo s poruchou pocení) čelí zvýšenému riziku popálení nebo se může zvýšit jejich tělesná teplota.

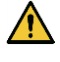

Ujistěte se, že pacient nemá mokré nebo propocené oblečení. Přítomnost vlhkosti zvyšuje riziko popálení.

## <span id="page-11-0"></span>**3.5 Upozornění – radiofrekvenční cívka**

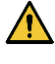

Neodkládejte žádná odpojená zařízení (radiofrekvenční cívky, kabely atd.) do portálu během skenování. Nepotřebné radiofrekvenční cívky odstraňte z lehátka a před zahájením zobrazování potvrďte, že k portu konektoru nejsou připojeny žádné nepoužívané radiofrekvenční cívky.

Odpojené radiofrekvenční cívky přítomné během zobrazení mohou způsobovat vznik vysokofrekvenčního indukčního proudu, což může vést k poranění pacienta. Také může dojít k poškození zařízení.

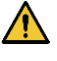

Do připojovacího portu radiofrekvenční cívky připojujte pouze určené radiofrekvenční cívky.

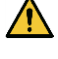

Nepoužívejte vadné radiofrekvenční cívky, zvláště pokud je poškozený vnější kryt nebo jsou obnažené kovové části. Hrozí riziko úrazu elektrickým proudem.

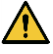

Nepokoušejte se změnit nebo upravit cívku. Nedovolené úpravy mohou vést k popálení, úrazu elektrickým proudem nebo zhoršení kvality obrazu.

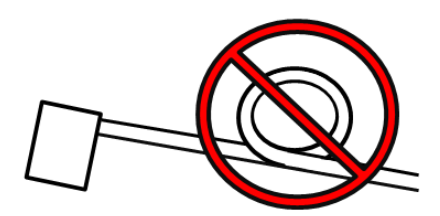

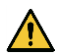

 $\bigwedge$ 

Zamezte křížení kabelů nebo vytvoření

smyček na kabelech. Může dojít ke vzniku proudu o vysoké frekvenci a k následnému popálení.

Zajistěte, aby pacient nepřišel do přímého kontaktu s kabely cívky. Popáleniny mohou vzniknout kvůli elektrickému poli vytvořenému radiofrekvenční cívkou při přenosu vysokofrekvenčního magnetického pole.

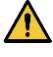

Nenechte pacienta vytvořit smyčku na žádné části těla. Pomocí podložek zajistěte, aby se ruce a nohy pacienta nedotýkaly cívky, systému magnetické rezonance, stolu pacienta

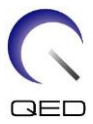

nebo jiné části těla, která může vytvořit smyčku. Může dojít ke vzniku proudu o vysoké frekvenci a k následnému popálení.

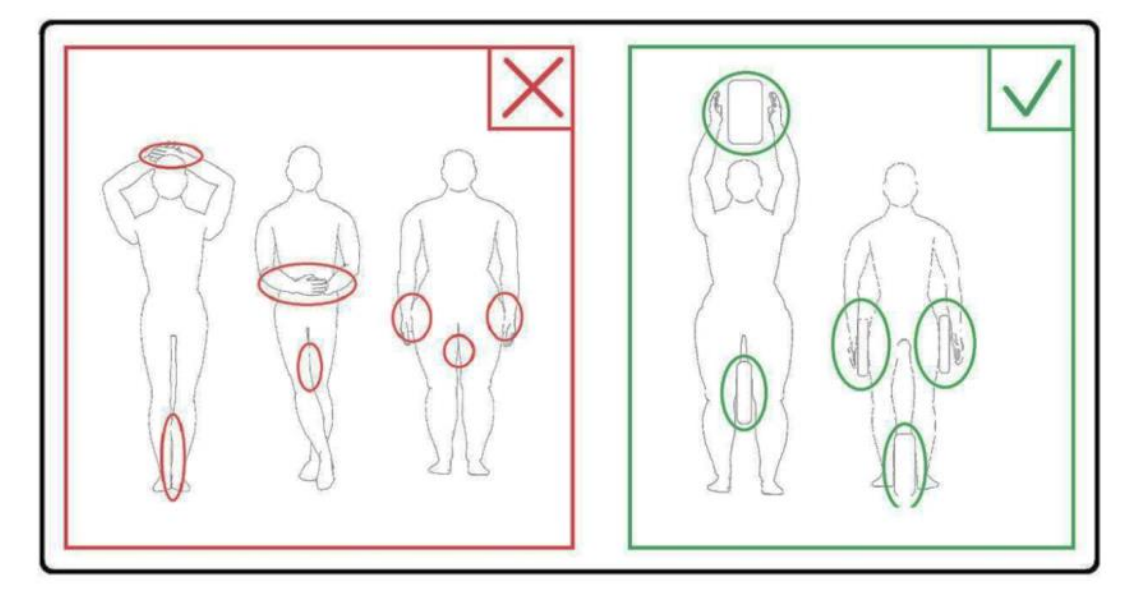

Zamezte kontaktu pacienta nebo radiofrekvenční cívky s vnitřní stěnou portálu. Oddělte pacienta od stěny portálu pomocí pěnových podložek s tloušťkou alespoň 10 mm. Oddělte pacienta od kabelu radiofrekvenční cívky pomocí pěnových podložek. Popáleniny mohou vzniknout kvůli elektrickému poli vytvořenému radiofrekvenční cívkou apod. při přenosu vysokofrekvenčního magnetického pole.

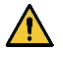

 $\bigwedge$ 

Před posláním pacienta do portálu zkontrolujte, že kabel cívky se nachází na lehátku. Pokud je s lehátkem pohnuto a kabel vyčnívá, může ovlivnit hlavní jednotku systému magnetické rezonance, což může vést ke změně polohy cívky nebo zachycení pacienta a následnému poranění systémem.

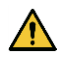

Pokud si pacient stěžuje na zahřívání, mravenčení, pálení nebo podobné pocity, okamžitě ukončete skenování. Než budete pokračovat ve skenování, kontaktujte lékaře.

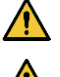

Zajistěte, aby cívka nepřišla do kontaktu s kapalinami, např. vodou nebo léčivy.

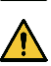

Za určitých podmínek zobrazování (například při použití sekvence s krátkou dobou TE

nebo když jsou pixely velké) může dojít k zobrazení pouzdra cívky nebo částí v cívce.

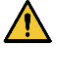

Pokud se zjistí, že je cívka vadná, okamžitě ukončete její používání a kontaktujte zástupce společnosti Canon.

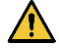

Používejte pouze příslušenství popsané v tomto návodu dodaném s cívkou.

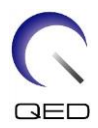

## <span id="page-13-0"></span>**3.6 Postupy v nouzových situacích**

V případě nouzové situace během skenování okamžitě skenování ukončete, odveďte pacienta z místnosti a je-li třeba, vyhledejte lékařskou pomoc.

Dojde-li k závažné nehodě na území EU, je třeba ji nahlásit výrobci a příslušnému orgánu členského státu, kde zařízení sídlí.

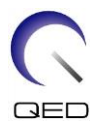

## <span id="page-14-0"></span>Kapitola 4 – Zajištění kvality

## <span id="page-14-1"></span>**4.1 Zkouška obrazu pomocí nástroje pro automatické měření SNR**

Pokud návod k obsluze systému obsahuje informace ohledně nástroje pro automatické měření SNR, proveďte zkoušku obrazu pomocí nástroje pro automatické měření SNR.

Při použití nástroje pro automatické měření SNR si připravte potřebné nástroje uvedené v návodu k obsluze systému.

Postup provedení zkoušky obrazu bez použití nástroje pro automatické měření SNR je popsán v následujících pododdílech.

U softwaru systému verze V6.0 nebo vyšší se používají jiné sekvence skenování. Na toto pamatujte. V nastavení cívky nebo výběrech v části cívky však nejsou žádné rozdíly.

## <span id="page-14-2"></span>**4.2 Výběr sekvencí ve verzi V6.0 nebo vyšší (zkouška obrazu bez nástroje pro automatické měření SNR)**

- (1) Vytvořte registraci pacienta a nastavte jeho hmotnost na 100 kg.
- (2) Vyberte [Typical PAS] (Typické PAS) → [Coil QA] (QA cívky) a klepněte na tlačítko [Other] (Ostatní). Vyberte požadované sekvence v "jiné" PAS.

Názvy sekvencí pro verzi V4.5 nebo nižší a odpovídající názvy sekvencí pro verzi V6.0 nebo vyšší jsou uvedeny níže.

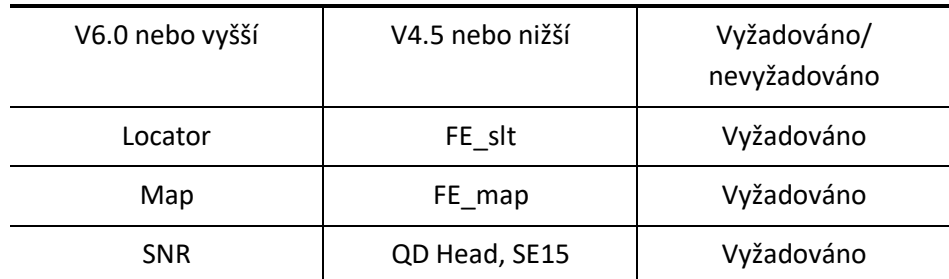

- \* U verze V6.0 nebo vyšší není nutné vybírat podmínky rekonstrukce.
- (3) Proveďte měření SNR postupem popsaným v následujících pododdílech pomocí sekvencí vybraných v kroku (2). Změňte parametry podle postupů pro měření SNR.

## <span id="page-14-3"></span>**4.3 Měření SNR**

Tato část obsahuje pokyny pro měření SNR pro účely zajištění kvality pro:

- $\triangleright$  systémy 1.5T a 3.0T,
- ➢ hlavovou, střední a krční oblast cívky Atlas SPEEDER Head/Neck a

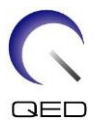

➢ režim NV (s připojeným adaptérem NV) a režim C-Spine (s připojeným krčním adaptérem).

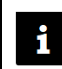

Dbejte na to, abyste postupovali podle správných pokynů v závislosti na konkrétním systému a použité konfiguraci cívky.

- (1) Umístěte základnu hlavy/krku na lehátko a připojte konektor k portu A1 na lehátku.
- (2) Změřte teplotu ve stíněném prostoru.

Zaznamenejte aktuální teplotu. Zaznamenaná teplota bude později použita pro výpočet SNR.

(3) Umístěte držák fantomu 10 a vyrovnejte jej s dutinou základny hlavy.

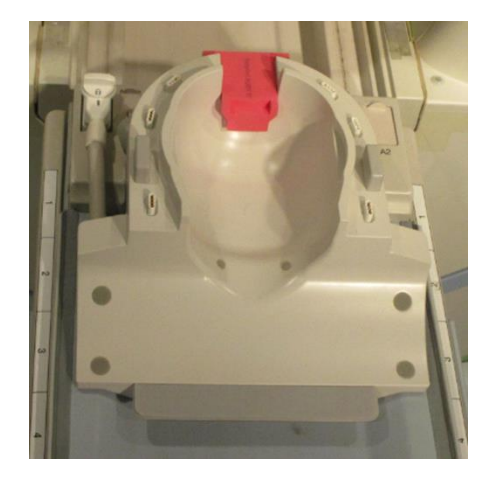

#### **Umístění cívky a držáku fantomu**

(4) S využitím níže uvedených fantomů pro systémy 1,5 T a 3,0 T umístěte uzávěr fantomu na držák fantomu 10.

#### **Požadovaný fantom pro systémy 1,5T a 3,0T**

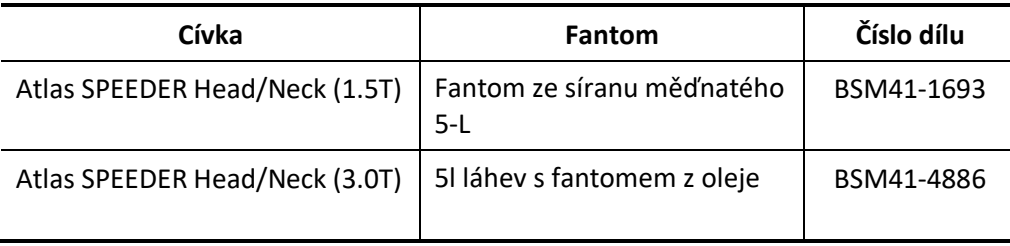

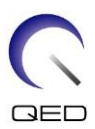

#### **Umístění fantomu**

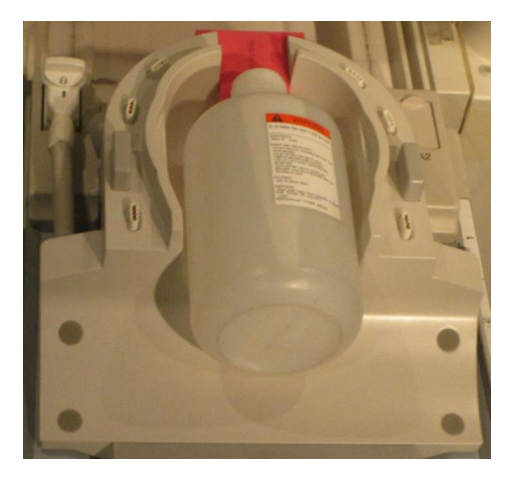

(5) Připojte adaptér NV nebo krční adaptér k základně hlavy/krku a nastavte výšku hrudní části na třetí úroveň (snižte hrudní část o 2 úrovně od horní úrovně).

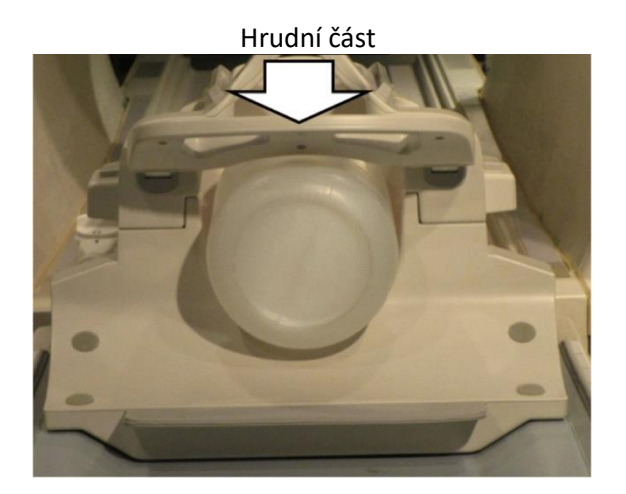

#### **Připojení adaptéru NV nebo C-Spine**

(6) Vyrovnejte paprsek projektoru vzhledem ke značce na cívce, jak je uvedeno níže, v závislosti na tom, která část cívky se měří. Poté posuňte cívku do středu portálu.

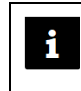

Paprsek projektoru se pro různé části cívky vyrovnává různě. Ujistěte se, že je cívka umístěna tak, jak je znázorněno na obrázcích.

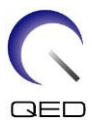

## **Hlavová část – vyrovnejte paprsek projektoru se značkou**

**Režim NV (s adaptérem NV) Režim C-Spine (s krčním adaptérem)**

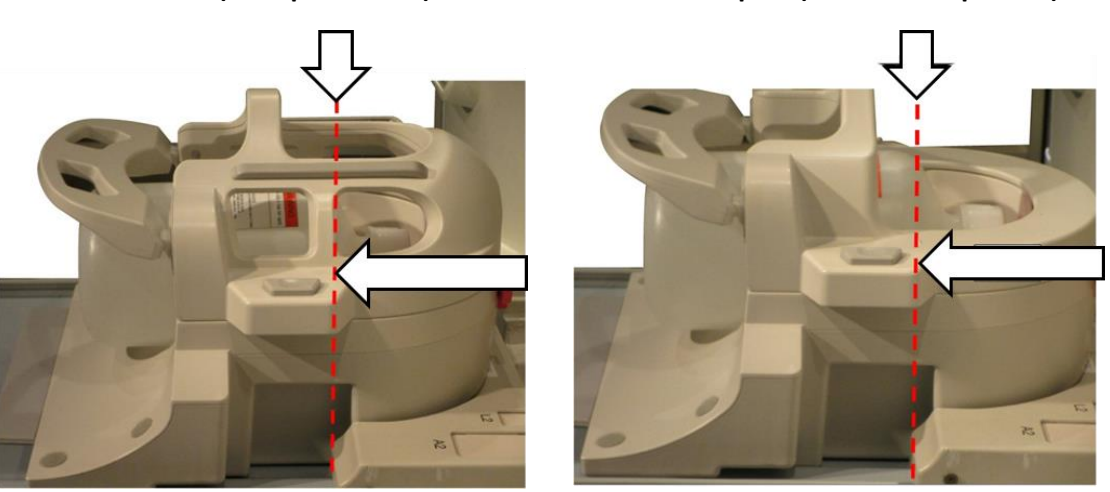

**Střední část – vyrovnejte paprsek projektoru 110 mm od značky**

**Režim NV (s adaptérem NV) Režim C-Spine (s krčním adaptérem)**

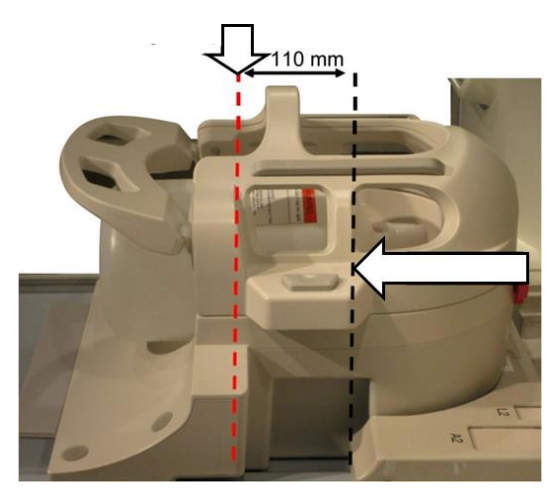

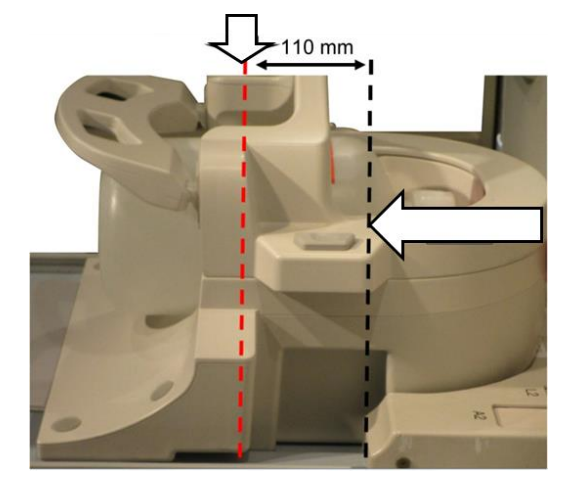

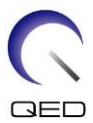

## **Režim NV (s adaptérem NV) Režim C-Spine (s krčním adaptérem)** 220 mm 220 mm

#### **Krční část – vyrovnejte paprsek projektoru 220 mm od značky**

- (7) Počkejte přibližně 1 minutu, aby se tekutina ve fantomu stabilizovala.
- (8) Vytvořte registraci pacienta.

Jako hmotnost pacienta zadejte "100 kg".

(9) Ve složce [SEQ] vyberte sekvenci "FE\_slt" pod položkou "FE" PAS. V systému Windows 10 nebo novějším vyberte "Typical PAS" (typické PAS)  $\rightarrow$  "Coil QA" (QA cívky) a pod položkou Other PAS ve složce Other vyberte "FE\_slt". Podrobnosti o verzi systému Windows naleznete v části "Smlouva o softwaru Microsoft" v návodu k obsluze systému.

Nastavte parametry sekvence FE\_slt následovně.

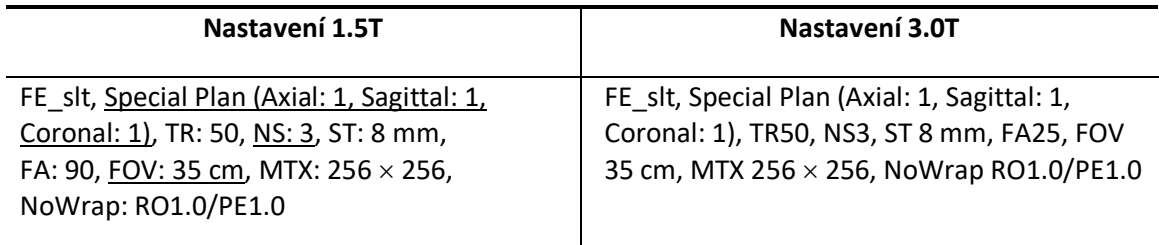

Poznámka: nastavení parametrů, která je třeba změnit oproti výchozím hodnotám, jsou podtržena.

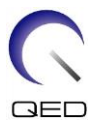

(10) Pro typ cívky vyberte "Atlas Head Neck" a pro anatomii "Head". Vyberte části cívky v závislosti na zkoušené části cívky následujícím způsobem.

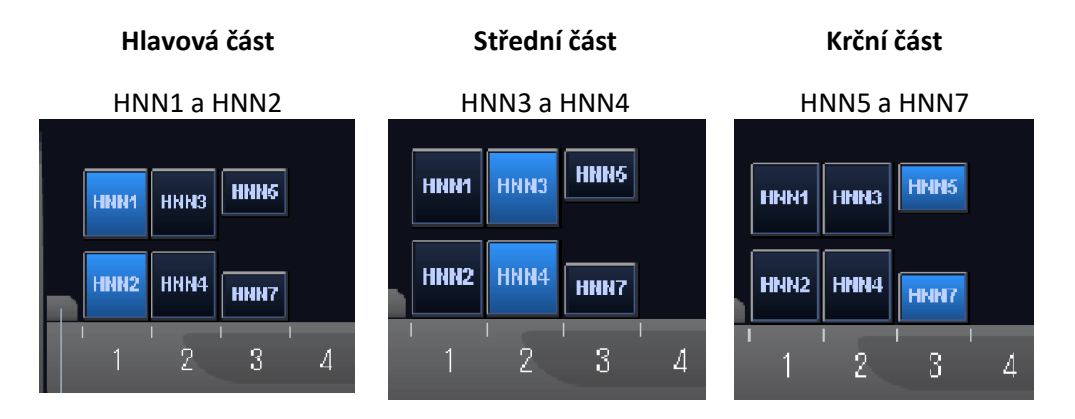

#### **Části cívky – režim NV (s připojeným adaptérem NV)**

**Části cívky – režim C-Spine (s připojeným krčním adaptérem)**

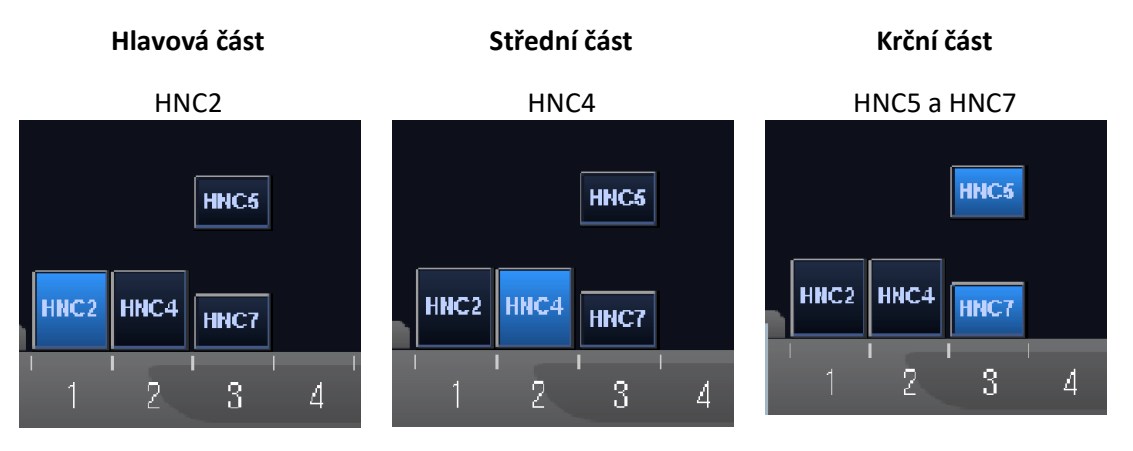

- (11) Zavřete okno Scan Plan (Plán skenování) klepnutím na [Queue & Exit] (Zařadit do fronty a odejít) a spusťte sekvenci.
- (12) Ve složce [SEQ] vyberte sekvenci "FE\_map" (1.5T) nebo "FFE\_map" (3.0T) pod položkou "FE" (1.5T) nebo "FFE" (3.0T) PAS. V systému Windows 10 nebo novějším vyberte "Typical  $PAS''$  (typické PAS)  $\rightarrow$  "Coil QA" (QA cívky) a pod položkou Other PAS ve složce Other vyberte "FE\_map" (1.5T) nebo "FFE\_map" (3.0T).

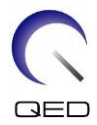

Nastavte parametry následovně.

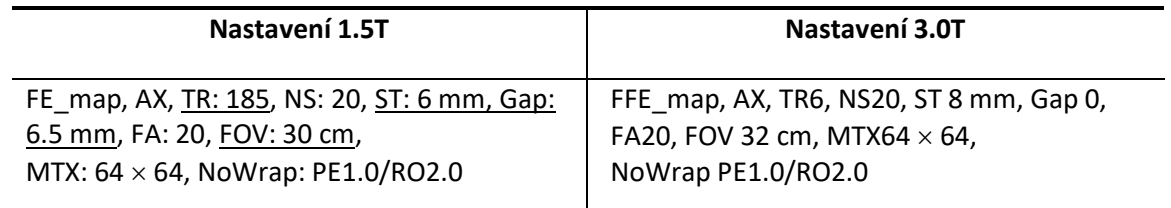

Poznámka: nastavení parametrů, která je třeba změnit oproti výchozím hodnotám, jsou podtržena.

(13) Naplánujte skenování v okně Scan Plan (Plán skenování).

Naplánujte skenování tak, aby se fantom nacházel ve středu obrazu ve směru A-P i R-L.

- (14) Zavřete okno Scan Plan (Plán skenování) klepnutím na [Queue & Exit] (Zařadit do fronty a odejít) a spusťte sekvenci.
- (15) Vyberte sekvenci "QD Head" pod položkou "QD Head" PAS ve složce [QA] nebo sekvenci "SE15" pod položkou "SE" PAS ve složce [SEQ]. Nastavte parametry následovně. V systému Windows 10 nebo novějším vyberte "Typical PAS" (typické PAS)  $\rightarrow$  "Coil QA" (QA cívky) a pod položkou Other PAS ve složce Other vyberte "SNR".

Nastavte parametry následovně.

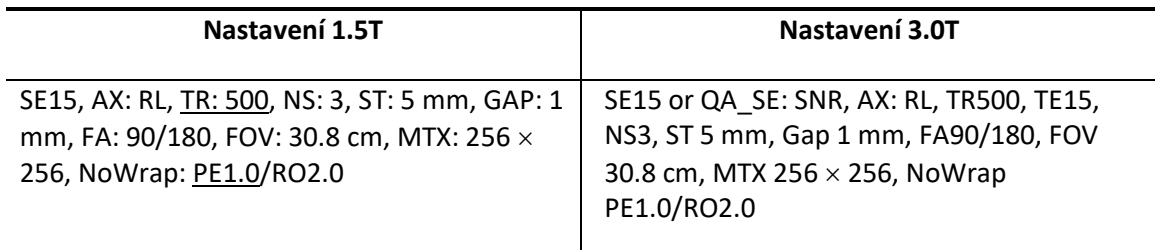

Poznámka: nastavení parametrů, která je třeba změnit oproti výchozím hodnotám, jsou podtržena.

Naplánujte skenování tak, aby se fantom nacházel ve středu obrazu ve směru A-P i R-L.

Pokud je ve složce SEQ vybrána položka "SE15", klepněte pravým tlačítkem myši a v okně parametrů sekvence vyberte možnost "Reconstruction" (Rekonstrukce), poté "Refine filter" (Zjemnit filtr) a "NONE: No filter" (ŽÁDNÉ: Bez filtru).

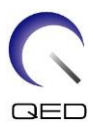

#### **Okno Reconstruction (Rekonstrukce)**

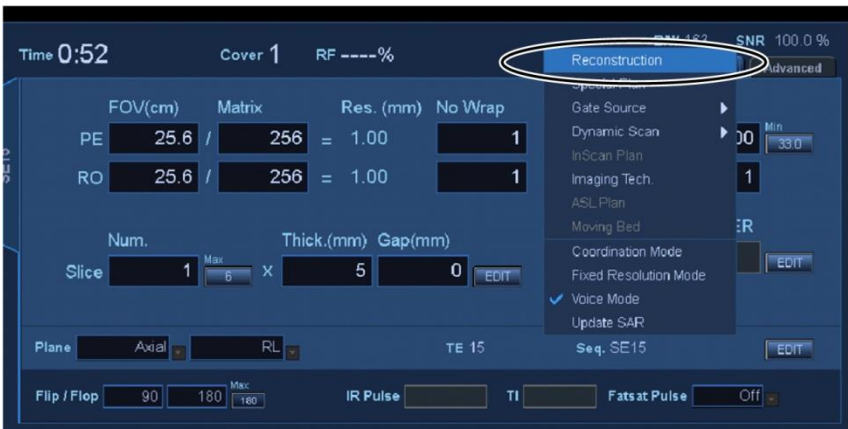

**Refine filter (Zjemnit filtr)**

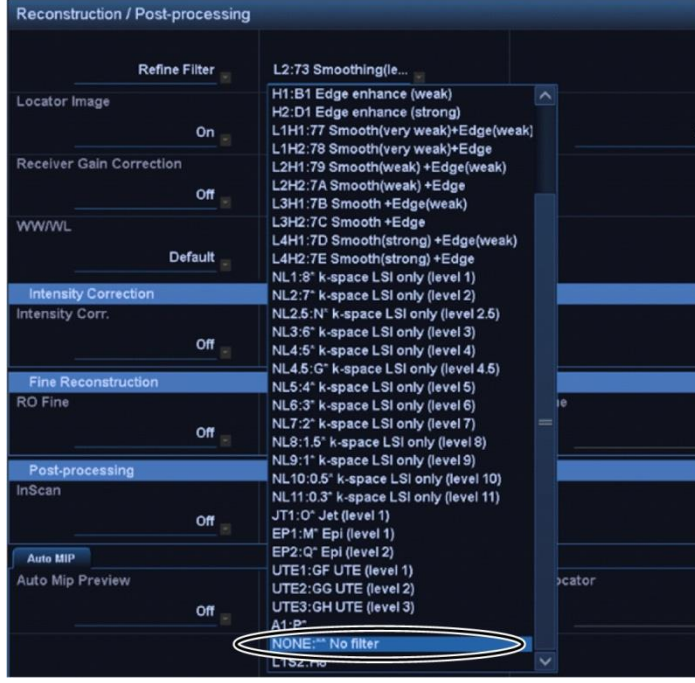

- (16) Zavřete okno Scan Plan (Plán skenování) klepnutím na [Queue & Exit] (Zařadit do fronty a odejít) a spusťte sekvenci.
- (17) Průběžný obraz zobrazíte výběrem následujících položek.

File (Soubor) → Options (Možnosti) → Intermediate: Show (Průběžný: Zobrazit)

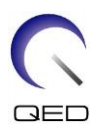

#### **Intermediate (Průběžný)**

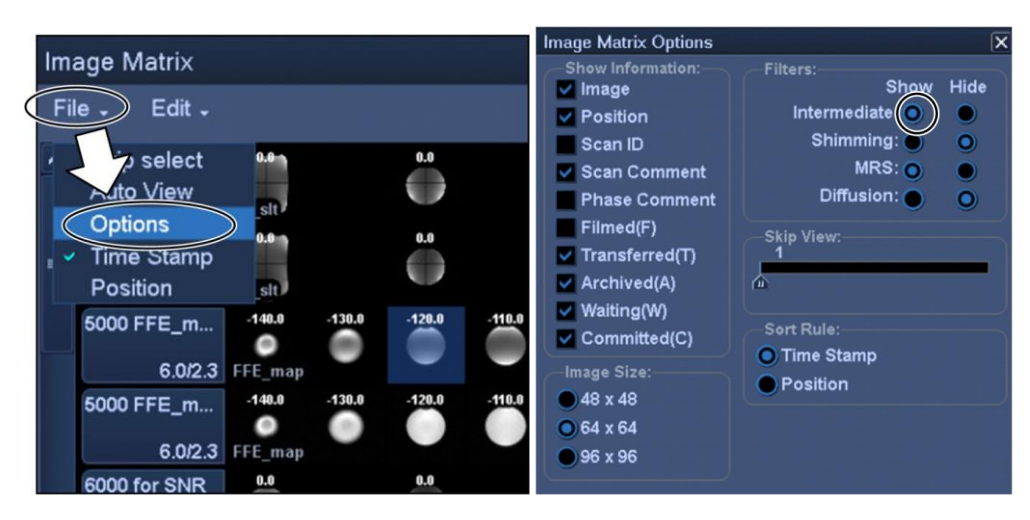

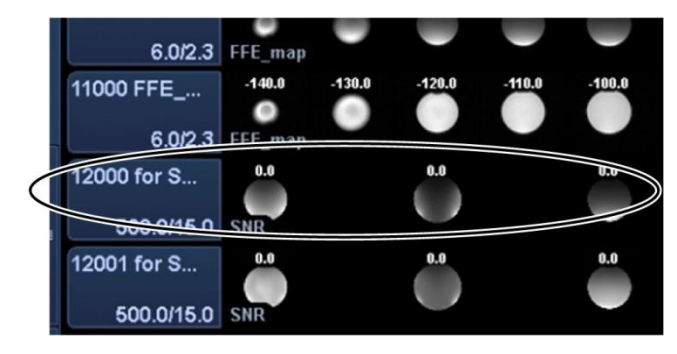

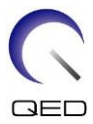

(18) Zobrazte středový výřez získaného snímku fantomu pro "QD Head", "SNR" nebo průběžný obraz "SE15". Nastavte ROI signálu a ROI šumu na pozici znázorněnou níže.

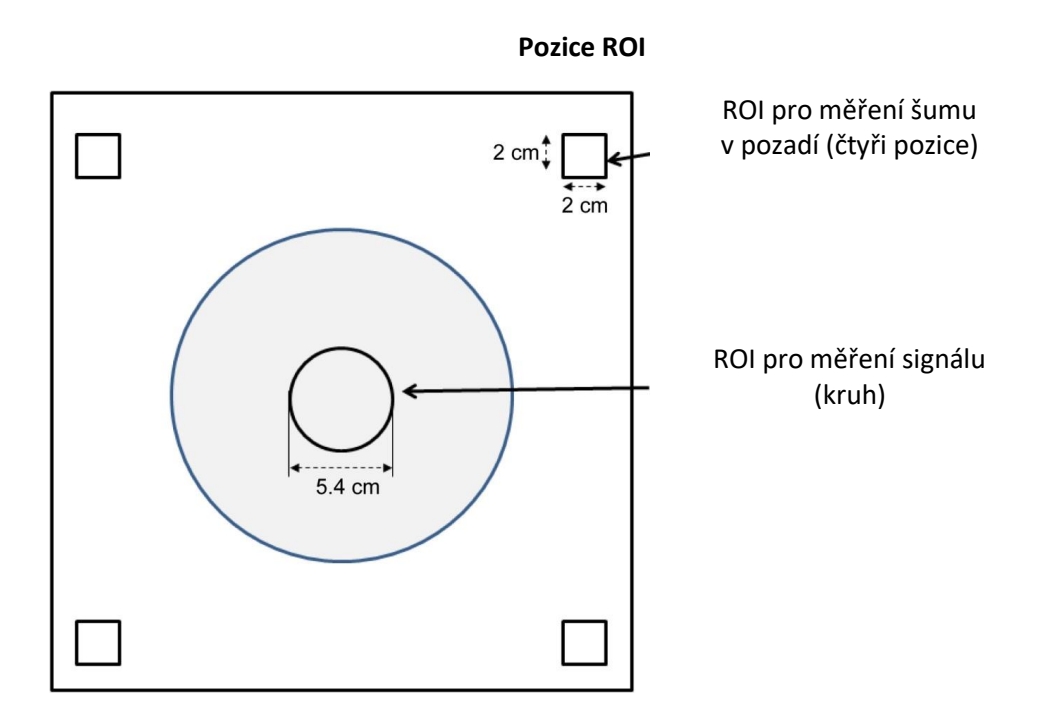

- (19) Změřte hodnotu signálu (střední) a hodnotu šumu v pozadí (NoiseSD).
- (20) Vypočítejte průměr hodnot NoiseSD naměřených ve čtyřech ROI šumu.
- (21) Vypočítejte SNR pomocí rovnice uvedené níže.

Rovnice pro výpočet SNR

 $SNR = S/N \times C$ 

Kde:

- S: Naměřená hodnota signálu (střední) (v ROI signálu)
- N: Průměr čtyř naměřených hodnot šumu v pozadí (hodnoty NoiseSD)

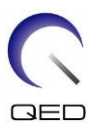

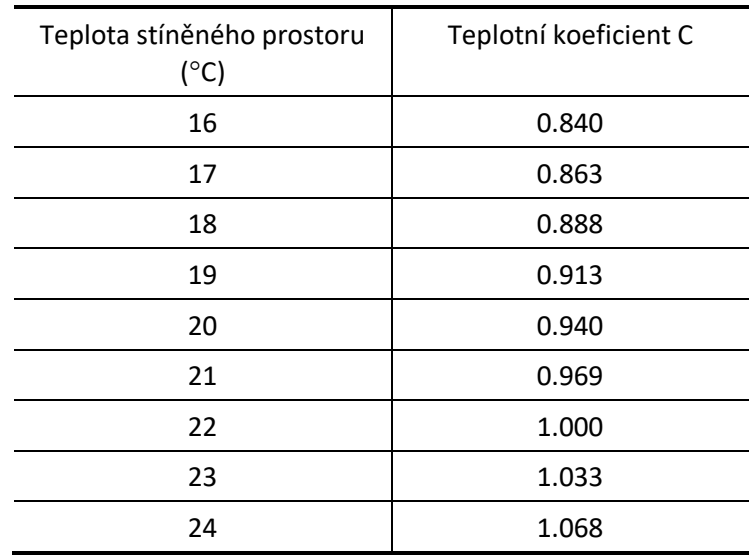

## C: Teplotní koeficient (viz tabulku níže)

(22) Očekávané hodnoty SNR jsou uvedeny níže.

**SNR**

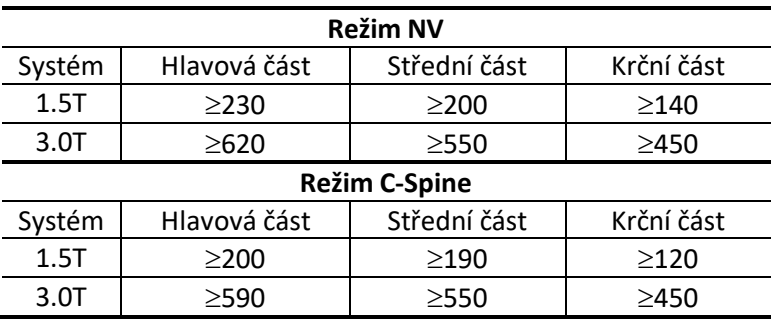

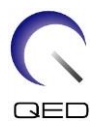

## <span id="page-25-0"></span>Kapitola 5 – Nastavení a použití cívky

## <span id="page-25-1"></span>**5.1 Přenášení cívky**

Při přemísťování cívky pevně připojte adaptér (krční, NV nebo základna) k základně hlavy/krku. Zvedněte cívku za obě strany základny hlavy/krku.

#### **Zvedání za hlavní jednotku cívky**

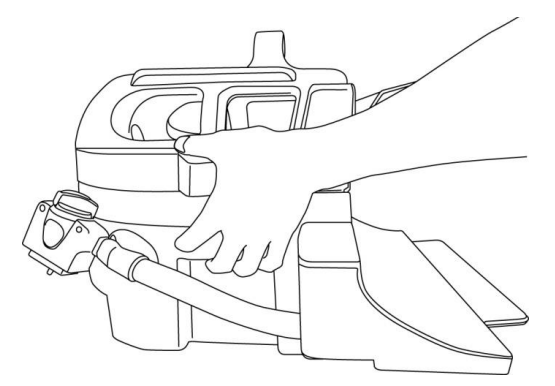

 $\mathbf{i}$ 

Nevystavujte cívku fyzickým nárazům (například při pádu na zem). Pokud je cívka zvedána pouze za krční adaptér, může se základna hlavy/krku uvolnit a spadnout. Nezvedejte cívku pouze za kabel. V takovém případě bude cívka nadměrně namáhána a může dojít k jejímu poškození.

**Nezvedejte cívku za krční adaptér nebo adaptér NV nebo za měkkou část**

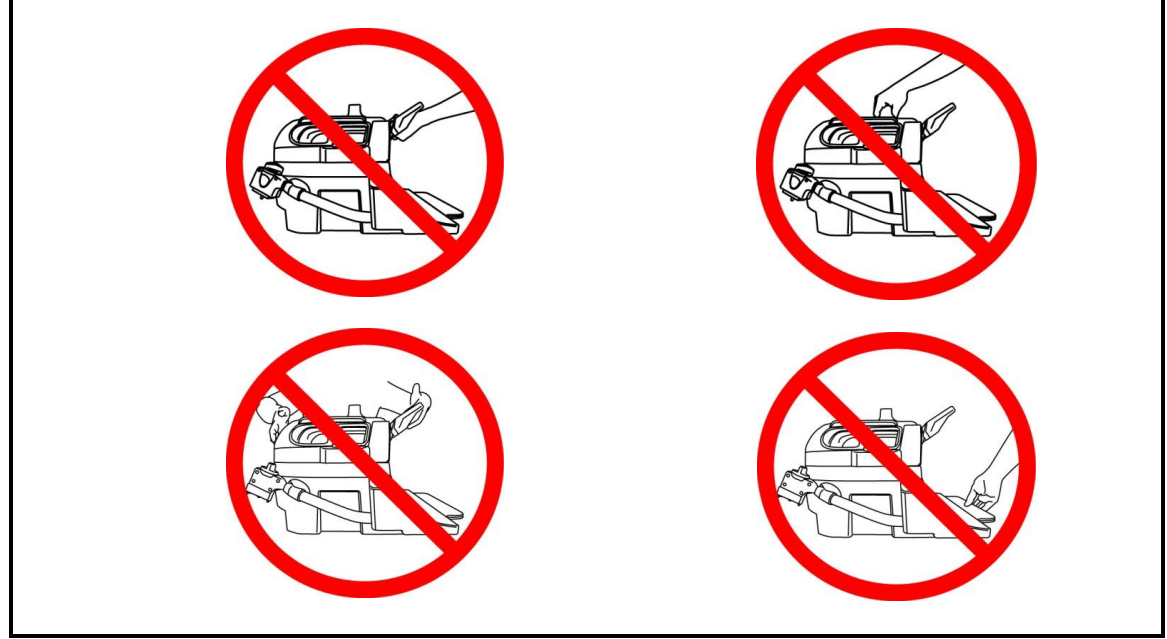

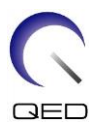

## <span id="page-26-1"></span><span id="page-26-0"></span>**5.2 Nastavení cívky**

## **5.2.1 Krční adaptér**

Krční adaptér slouží k zobrazování oblasti krční páteře a současně umožňuje širší možnosti při zobrazování pacienta.

**Připojení krčního adaptéru**

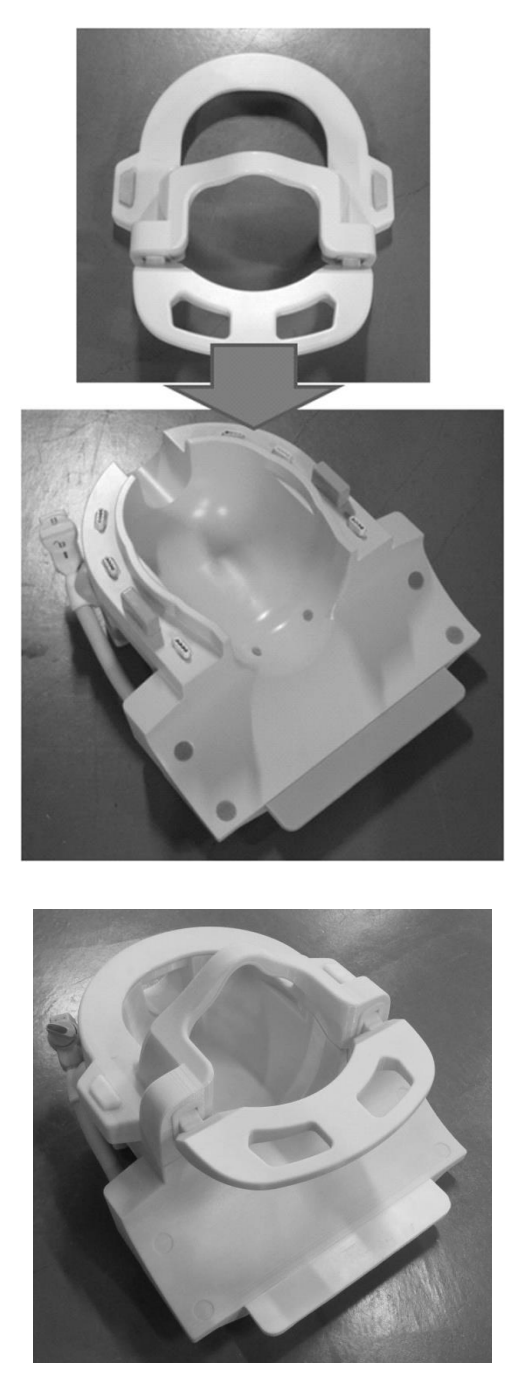

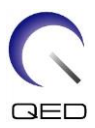

## <span id="page-27-0"></span>**5.2.2 Adaptér základny**

Pokud se má ke skenování používat pouze základna hlavy/krku, připojte adaptér základny na základnu hlavy/krku.

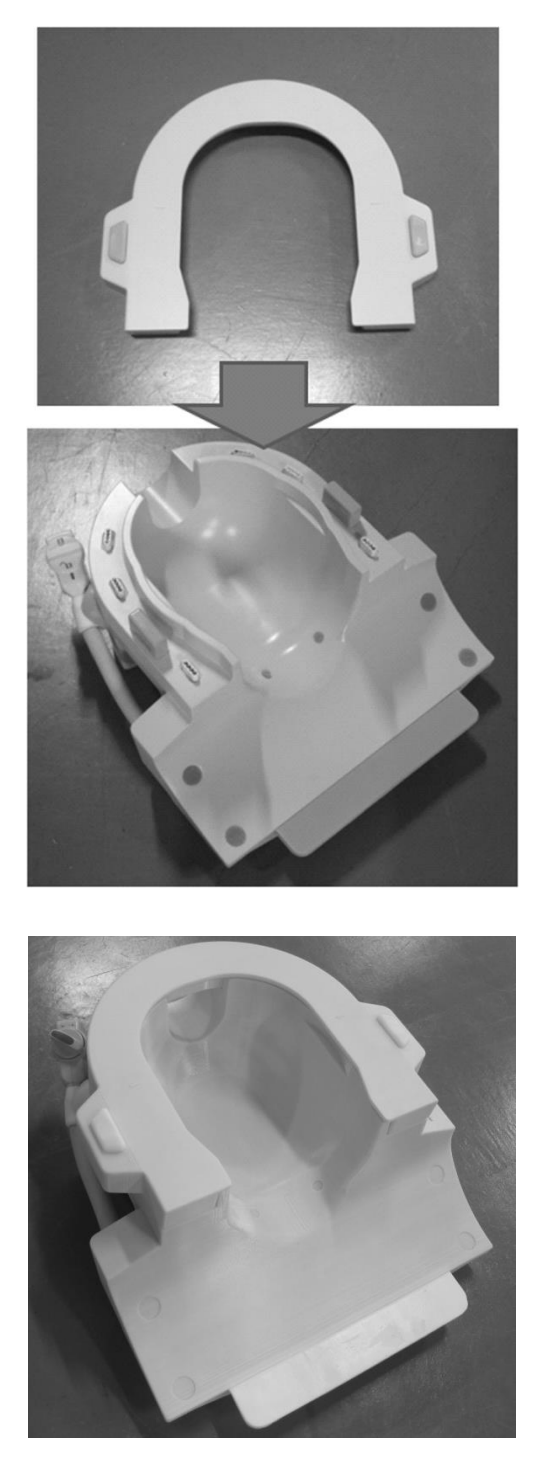

## **Připojení adaptéru základny**

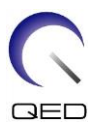

## <span id="page-28-0"></span>**5.2.3 Zrcátko**

Zrcátko lze připojit k adaptéru NV. Zrcátko nefunguje s krčním adaptérem ani s adaptérem základny.

#### **Připojení zrcátka**

Stiskněte tlačítka zrcátka a umístěte zrcátko na montážní lišty. Uvolněním tlačítek zrcátka jej zajistěte.

# Zrcátko se připojuje k liště adaptéru NV Tlačítko zrcátka<br>(2)  $(1)$ Připojení zrcátka k adaptéru NV Nastavení je dokončeno  $(3)$  $(4)$

#### **Připojení zrcátka k adaptéru NV**

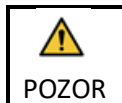

Zrcátko nepřipojujte, pokud se má používat náklonová podložka. Zrcátko by kolidovalo s vnitřní stěnou portálu. I když je zrcátko připojeno, pacient nevidí vně portálu za předpokladu, že je použita náklonová podložka.

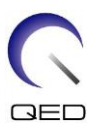

#### **Nastavení zrcátka**

Chcete-li zrcátko přesunout do požadované polohy, stiskněte tlačítka zrcátka a posuňte zrcátko po lištách. Uvolněním tlačítek se zrcátko zajistí na místě.

Před připojením adaptéru NV k základně hlavy/krku připojte zrcátko k adaptéru NV.

#### **Čištění zrcátka**

Povrch zrcátka očistěte teplou vodou a měkkým hadříkem, abyste odstranili šmouhy a prach.

## <span id="page-29-0"></span>**5.2.4 Náklonová podložka**

Náklonová podložka slouží k naklonění základny hlavy/krku v případě, že pacient nemůže ležet na lehátku rovně.

Umístěte náklonovou podložku na lehátko a položte na ni základnu hlavy/krku.

#### **Umístění náklonové podložky**

Náklon 10 stupňů Náklon 20 stupňů

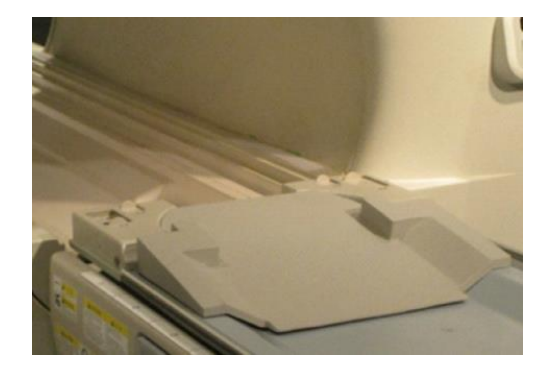

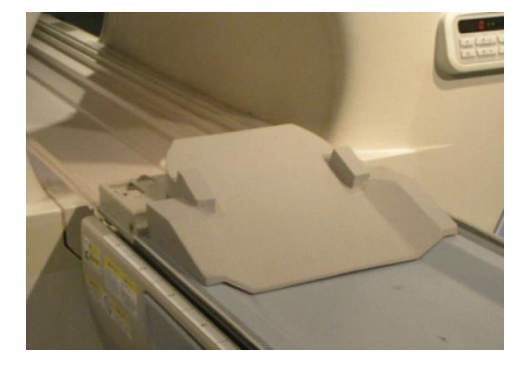

**Umístění základny hlavy/krku**

Náklon 10 stupňů Náklon 20 stupňů

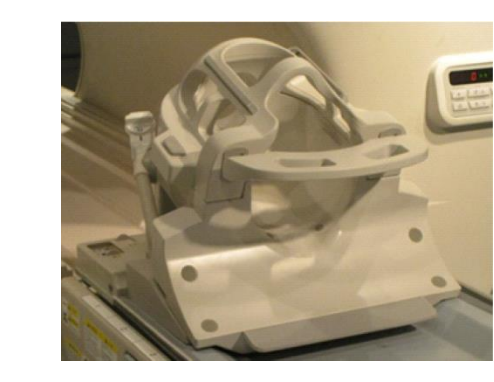

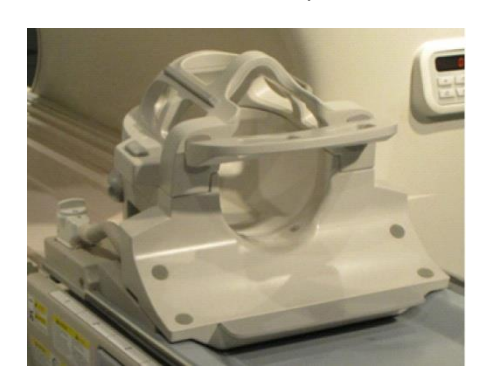

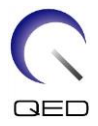

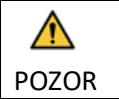

Nepoužívejte náklonovou podložku (20 stupňů) v systému Vantage Galan 3T ZGO. Cívka by kolidovala s vnitřní stěnou portálu.

## <span id="page-30-0"></span>**5.2.5 Podložky**

## **Podložka krku, podložka ramena a podložka hlavy**

Podložka krku a podložka ramena se připevňuje na základnu hlavy/krku pomocí suchého zipu a podložka hlavy se umisťuje do cívky, jak je znázorněno níže.

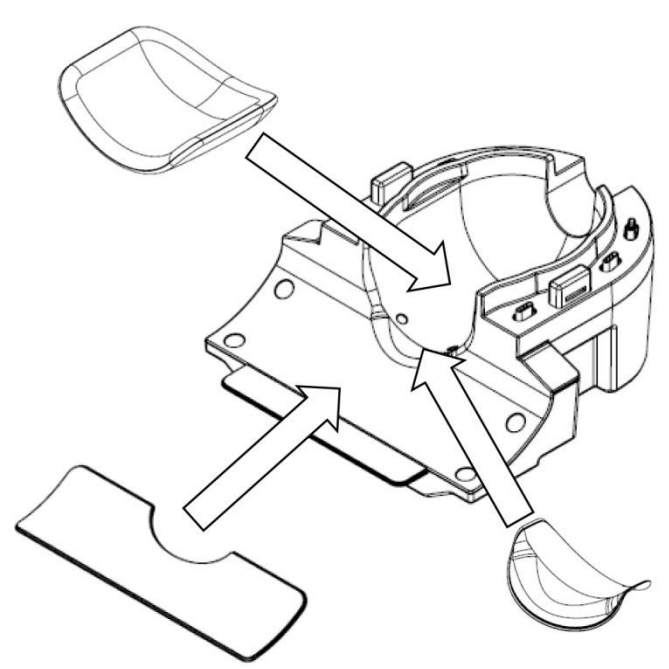

#### **Umístění podložek krku, ramena a hlavy**

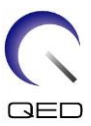

#### **Podložka Combo**

Podložka combo se k základní cívce připevňuje pomocí suchého zipu. Pokud se k podložce combo připevní popruhy podložky combo, lze hlavu pacienta imobilizovat.

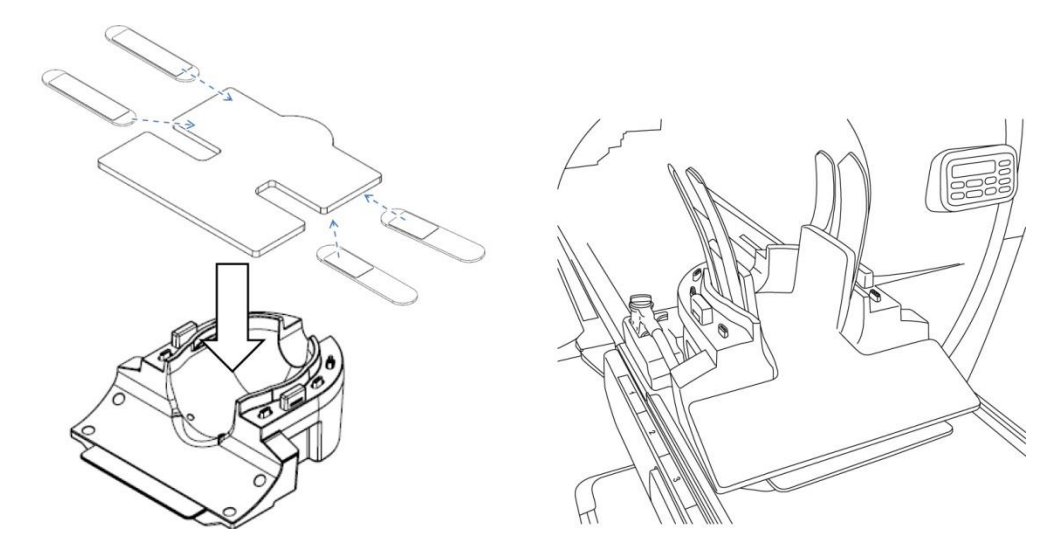

#### **Umístění podložky combo**

## <span id="page-31-1"></span><span id="page-31-0"></span>**5.3 Volba prvků cívky používaných k zobrazování**

## **5.3.1 Základna hlavy/krku s adaptérem NV**

Výběr názvu cívky: Atlas Head Neck

Polohové vztahy mezi částmi cívky zobrazenými v okně pro výběr cívky a skutečnými částmi cívky jsou znázorněny na obrázcích níže.

HNN1 až HNN5 a HNN7 jsou názvy částí cívky.

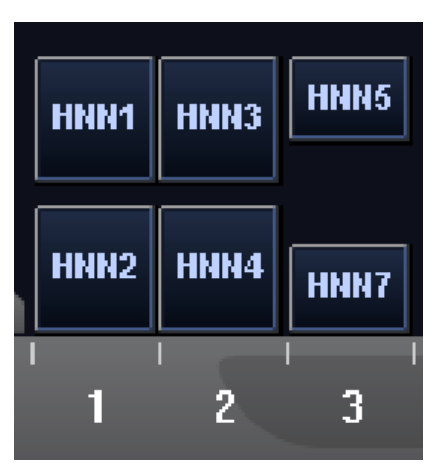

## **Části cívky**

#### **Umístění prvků cívky**

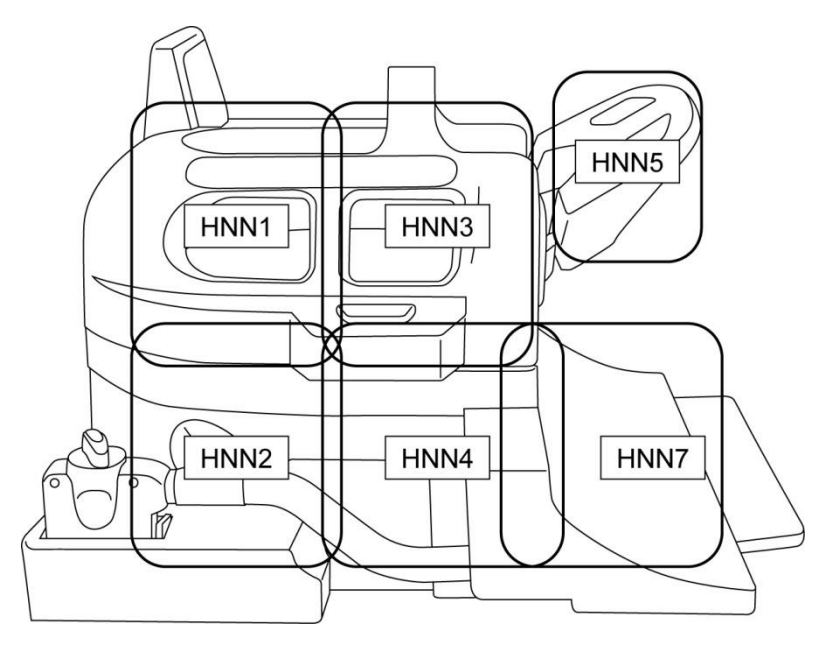

## <span id="page-32-0"></span>**5.3.2 Základna hlavy/krku s krčním adaptérem**

Výběr názvu cívky: Atlas Cervical

Polohové vztahy mezi částmi cívky zobrazenými v okně pro výběr cívky a skutečnými částmi cívky jsou znázorněny na obrázcích níže.

HNC2, HNC4, HNC5 a HNC7 jsou názvy částí cívky.

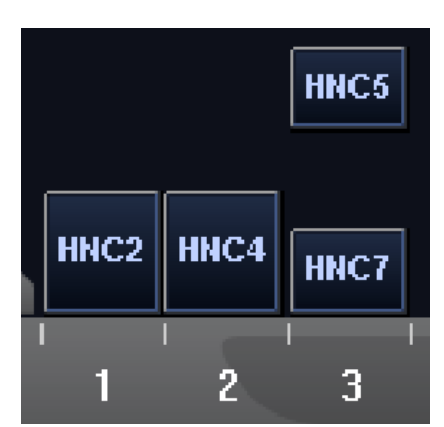

**Části cívky**

#### **Umístění prvků cívky**

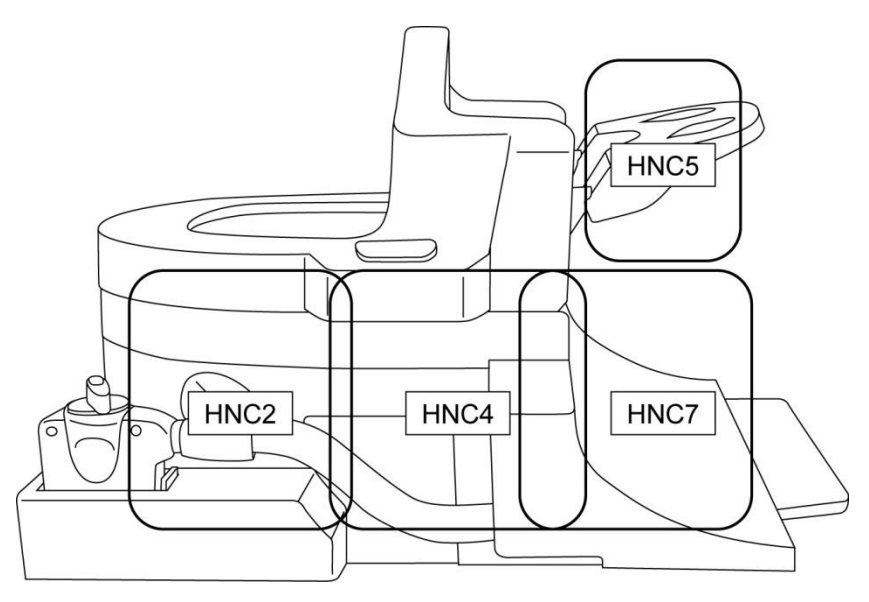

## <span id="page-33-0"></span>**5.3.3 Základna hlavy/krku s adaptérem základny**

Výběr názvu cívky: Head Neck Base

Polohové vztahy mezi částmi cívky zobrazenými v okně pro výběr cívky a skutečnými částmi cívky jsou znázorněny na obrázcích níže.

HNB2, HNB4 a HNB7 jsou názvy částí cívky.

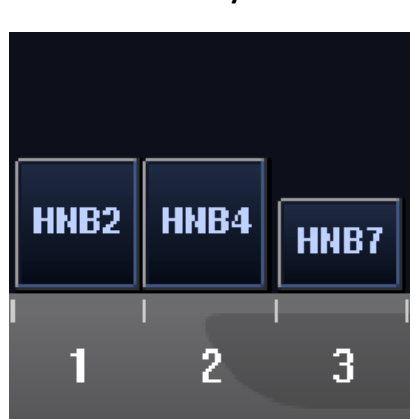

**Části cívky**

#### **Umístění prvků cívky**

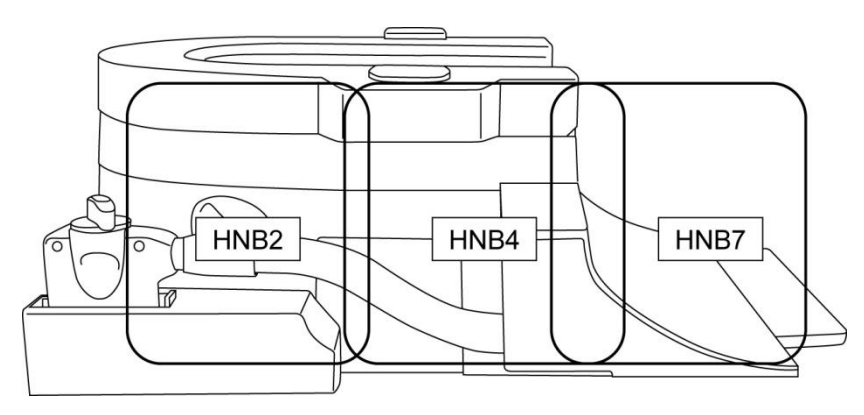

## <span id="page-34-0"></span>**5.4 Držák fantomu ACR**

Pro použití fantomu ACR umístěte držák fantomu ACR podle obrázku níže.

#### **Polohování fantomu ACR**

Umístěte držák fantomu ACR Umístěte fantom ACR

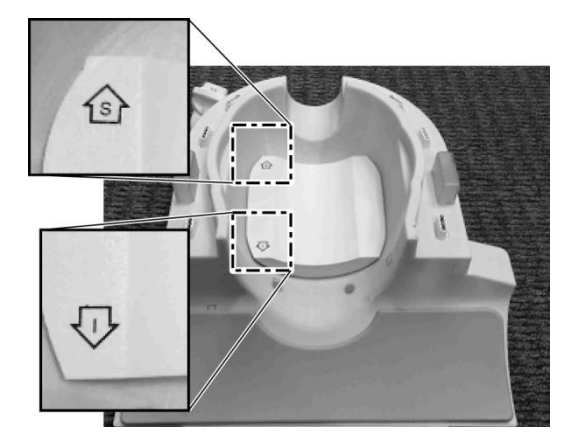

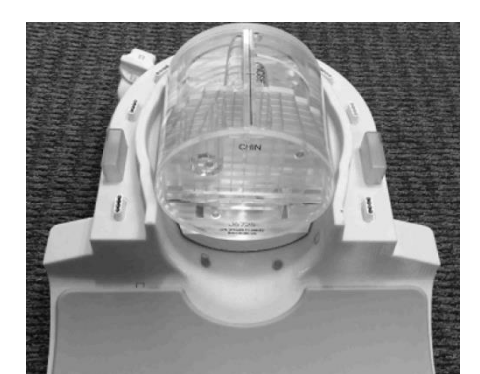

Připojte adaptér

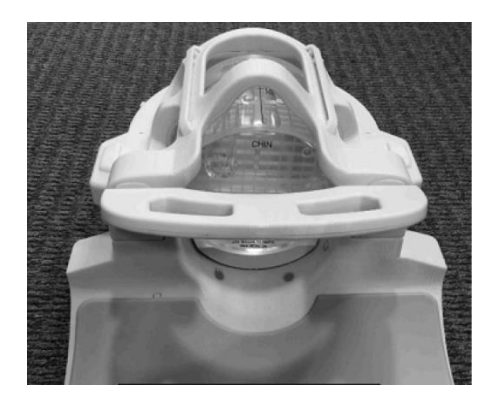

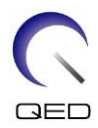

## <span id="page-35-0"></span>**5.5 Polohování a snímání pacienta**

Tato radiofrekvenční cívka je určena k zobrazování hlavy a krku pomocí adaptéru NV, krčního adaptéru nebo adaptéru základny, které byly popsány výše. V této části jsou uvedeny pokyny pro použití s každou anatomií a každým adaptérem.

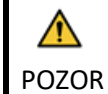

Před použitím systému magnetické rezonance si přečtěte tento návod i bezpečnostní příručku dodanou se systémem magnetické rezonance.

## <span id="page-35-1"></span>**5.5.1 Polohování pacienta pro zobrazování hlavy a krku pomocí adaptéru NV**

- (1) Snižte lehátko pacienta do nejnižší polohy.
- (2) Odstraňte veškeré radiofrekvenční cívky, které jsou připojené k portům konektorů na portálu a radiofrekvenční cívky, které nejsou připojeny k portům konektorů na lehátku.

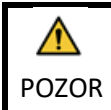

Ujistěte se, že všechny ostatní cívky byly odstraněny z lehátka. Pokud na lehátku během skenování zůstane nepřipojená radiofrekvenční cívka, může dojít k poranění popálením, abnormálním snímkům nebo selhání cívky.

(3) Podle potřeby umístěte na lehátko podložky dodané se systémem a umístěte na lehátko cívku Head/Neck.

#### **Umístění podložek a cívky systému**

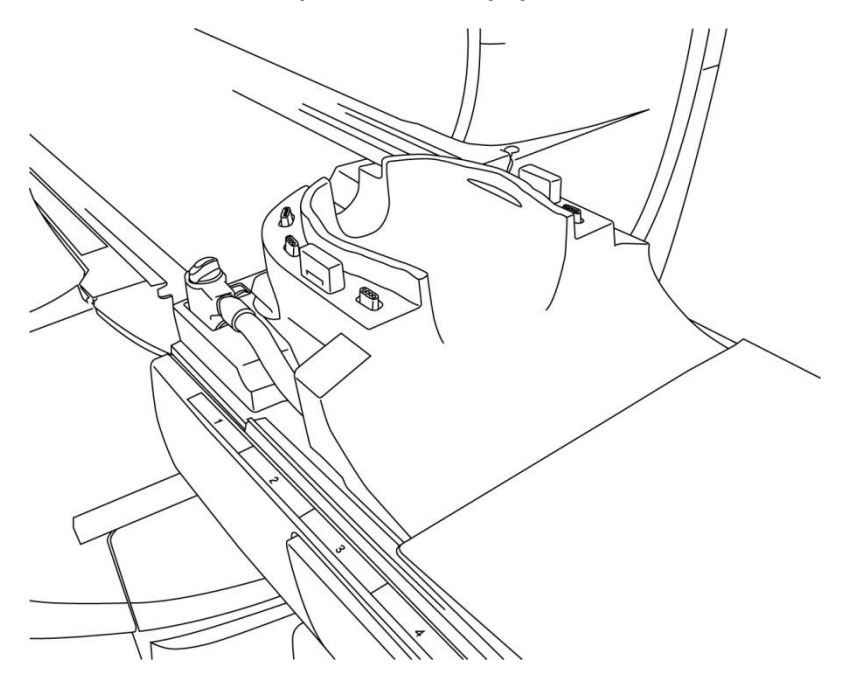

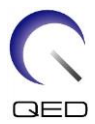

(4) Připojte konektory kabelů základny hlavy/krku k portu A1 na lehátku.

POZOR Před zahájením skenování ověřte, že konektor cívky je pevně připojen a zajištěn k portu konektoru. Pokud bude skenování provedeno, když konektor cívky není připojen do portu konektoru, může dojít k poškození cívky nebo abnormálnímu zahřívání.  $1.5T$  3T

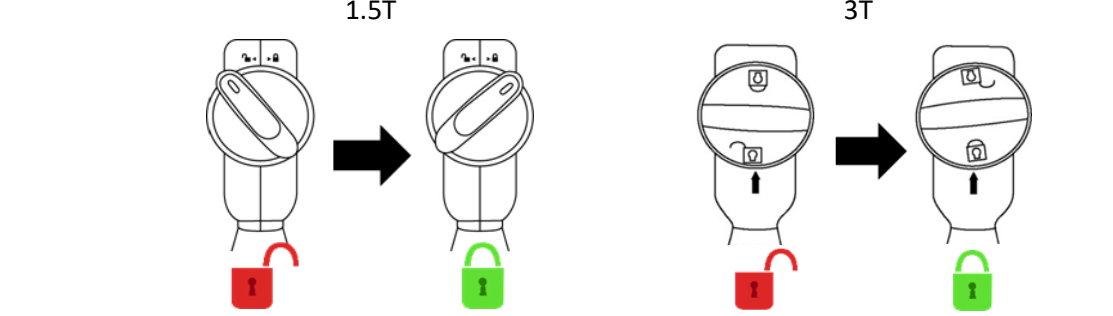

(5) Umístěte podložky na cívku.

#### **Umístění podložek**

Umístění podložek při použití podložek hlavy, krku a ramena

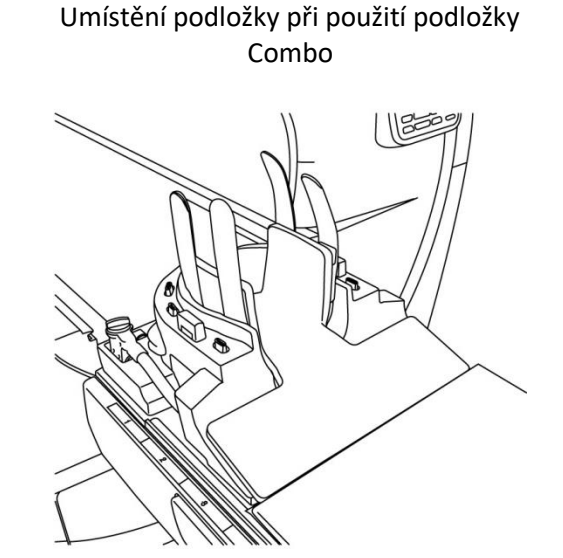

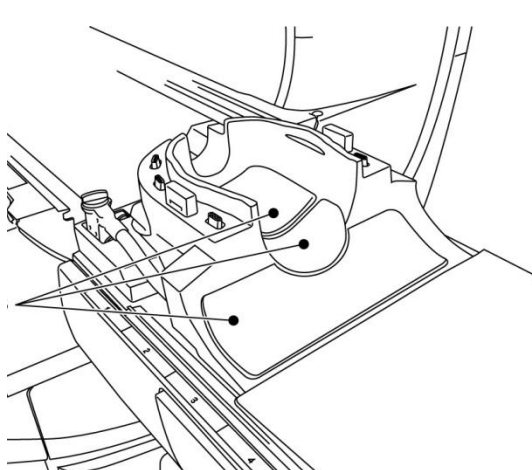

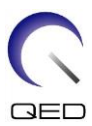

(6) Umístěte hlavu pacienta do cívky.

#### **Umístění hlavy pacienta**

Poloha pacienta při použití podložky hlavy, krku a ramena Poloha pacienta při použití podložky Combo

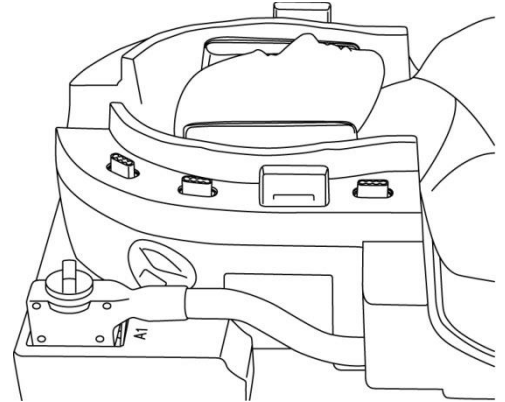

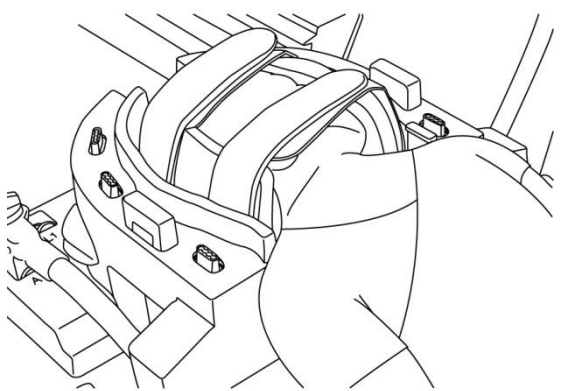

- (7) Podle potřeby vložte zkosenou podložku.
- (8) Připojte adaptér NV k základně hlavy/krku.

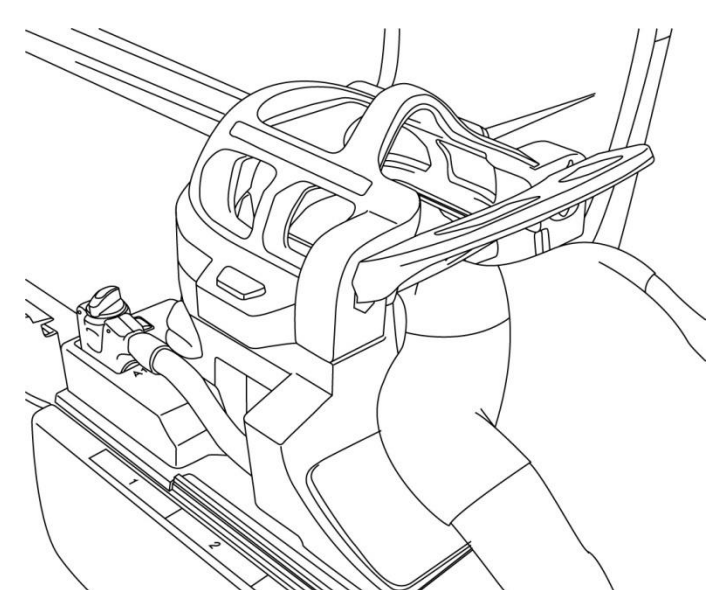

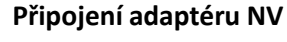

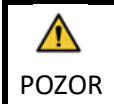

1. Dávejte pozor, aby nedošlo ke skřípnutí uší, vlasů apod. pacienta mezi adaptérem NV a základnou hlavy/krku.

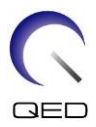

2. Ověřte, že tváře, brada atd. pacienta nejsou v přímém kontaktu s vnitřním krytem cívky. Pokud se kontaktu nelze vyhnout, umístěte mezi pacienta a vnitřní kryt cívky podložky, abyste zajistili vzdálenost mezi pacientem a cívkou alespoň 10 mm. Přímý kontakt s cívkou může způsobit popáleniny způsobené proudem indukovaným vysokofrekvenčním magnetickým polem.

3. Při nastavování polohy zrcátka dávejte pozor, aby zrcátko nespadlo na obličej pacienta. Zrcátko by se mohlo při nastavování uvolnit a spadnout.

(9) Umístěte pacienta a cívku a nastavte polohu lehátka tak, aby se cílová oblast nacházela ve středu magnetického pole.

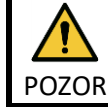

Poučte pacienta, aby zavřel oči a zamezil tak vystavení očí paprskům projektoru.

- (10) Spusťte systém magnetické rezonance a přesuňte pacienta a cívku do portálu.
- (11) Zadejte podmínky skenování; viz návod k obsluze systému magnetické rezonance.

Pro radiofrekvenční cívku vyberte položku "Atlas Head Neck".

(12) Vyberte části cívky Atlas Head Neck.

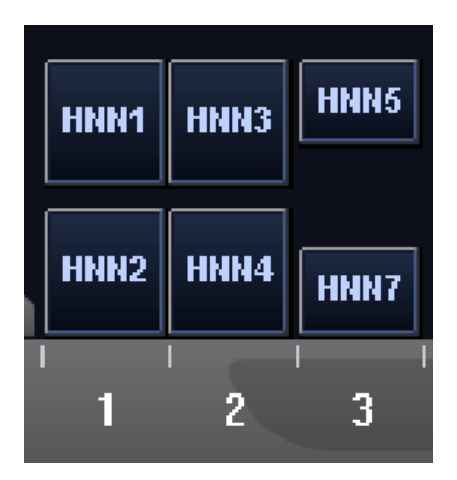

**Výběr částí cívky pro skenování hlavy pomocí adaptéru NV**

Pokud se současně provádí skenování pomocí prostředku Atlas SPEEDER Head/Neck a dalších cívek, nesmí být vybrána část 1 (HNN1) a část 2 (HNN2). Pokud se skenování provádí s těmito částmi, sníží se SNR.

(13) Spusťte skenování podle pokynů v návodu k systému magnetické rezonance.

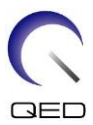

- (14) Po dokončení skenování vyjměte lehátko z portálu stisknutím tlačítka "OUT".
- (15) Nechte pacienta opustit lehátko.
- (16) Cívku podle potřeby vyčistěte a uschovejte na určeném místě.

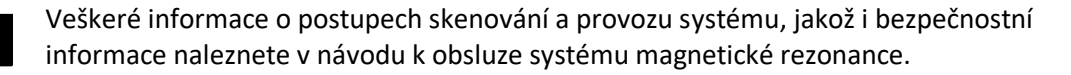

## <span id="page-39-0"></span>**5.5.2 Polohování pacienta pro zobrazování chodidla pomocí adaptéru NV**

- (1) Snižte lehátko pacienta do nejnižší polohy.
- (2) Odstraňte veškeré radiofrekvenční cívky, které jsou připojené k portům konektorů na portálu a radiofrekvenční cívky, které nejsou připojeny k portům konektorů na lehátku.

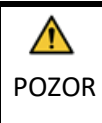

i

Ujistěte se, že všechny ostatní cívky byly odstraněny z lehátka. Pokud na lehátku během skenování zůstane nepřipojená radiofrekvenční cívka, může dojít k poranění popálením, abnormálním snímkům nebo selhání cívky.

(3) Podle potřeby umístěte na lehátko podložky dodané se systémem a umístěte na lehátko cívku Head/Neck.

#### **Umístění podložek a cívky systému**

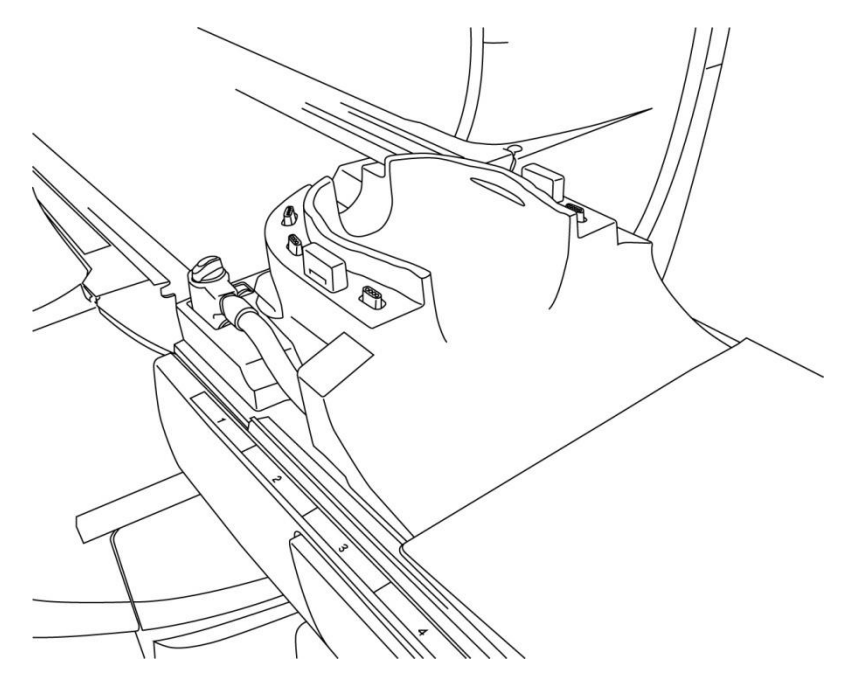

(4) Připojte konektory kabelů základny hlavy/krku k portům A1 na lehátku.

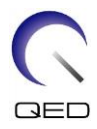

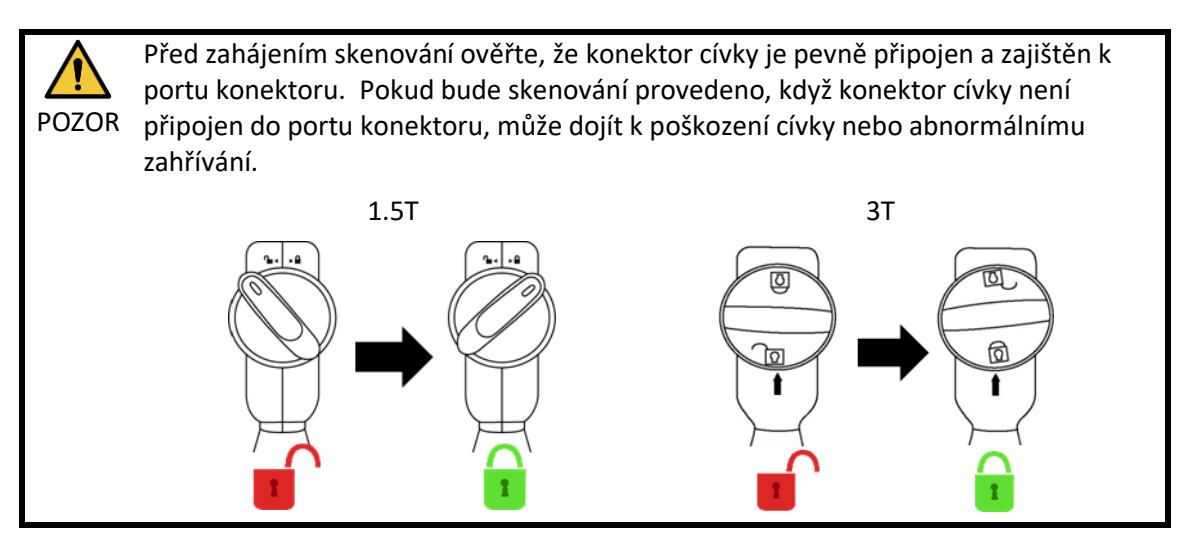

(5) Podle potřeby umístěte do cívky nebo systému magnetické rezonance podložky, například pacientské podložky pro hlavu a krk (MBPP-1501/S1) a pacientské podložky pro páteř a končetiny (MBPT-1503/S1) (volitelné).

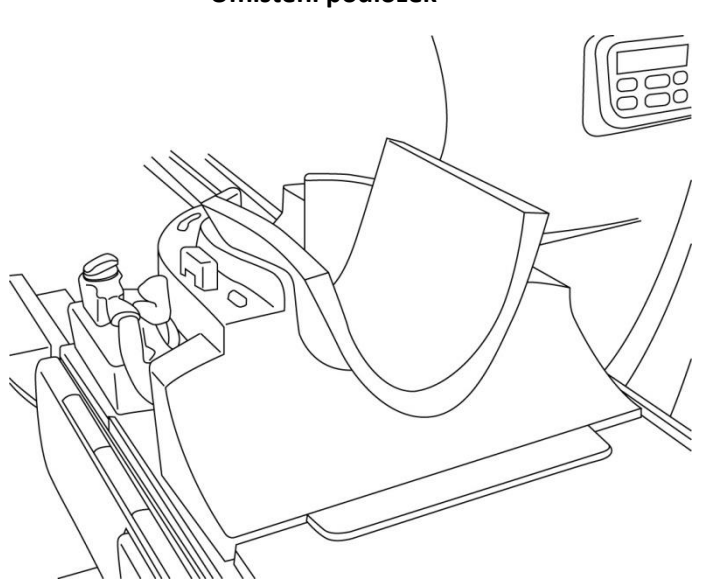

#### **Umístění podložek**

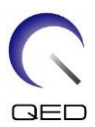

(6) Umístěte chodidla pacienta do cívky.

#### **Umístění chodidel pacienta**

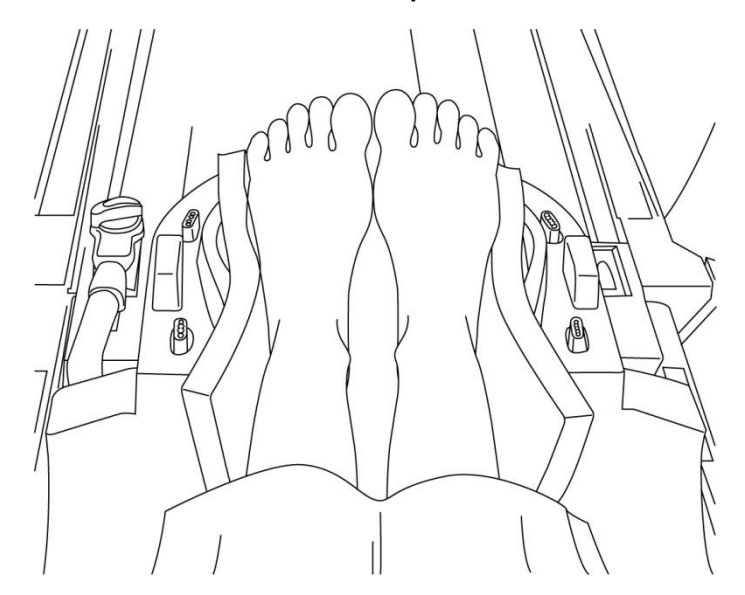

(7) Umístěte malou cívku nebo podložku systému magnetické rezonance mezi chodidla pacienta.

## **Oddělení chodidel pomocí podložky**

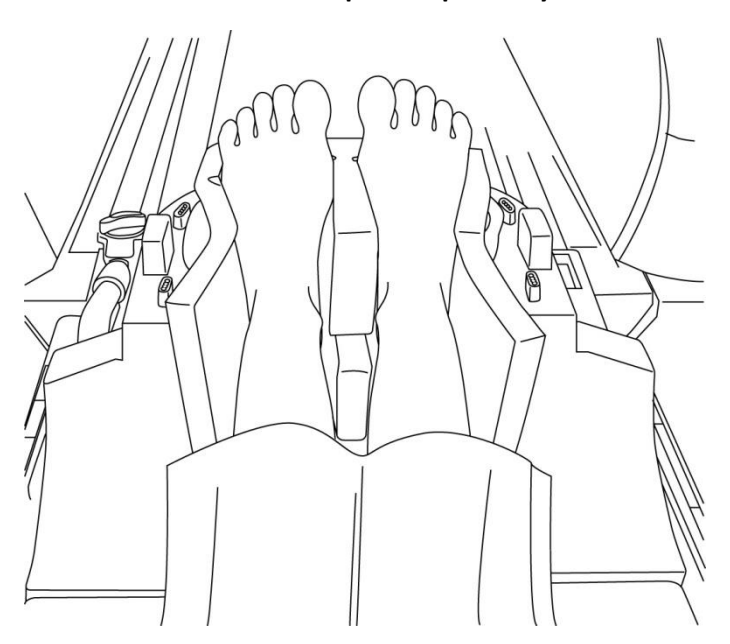

(8) Připojte adaptér NV k základně hlavy/krku.

#### **Připojení adaptéru NV**

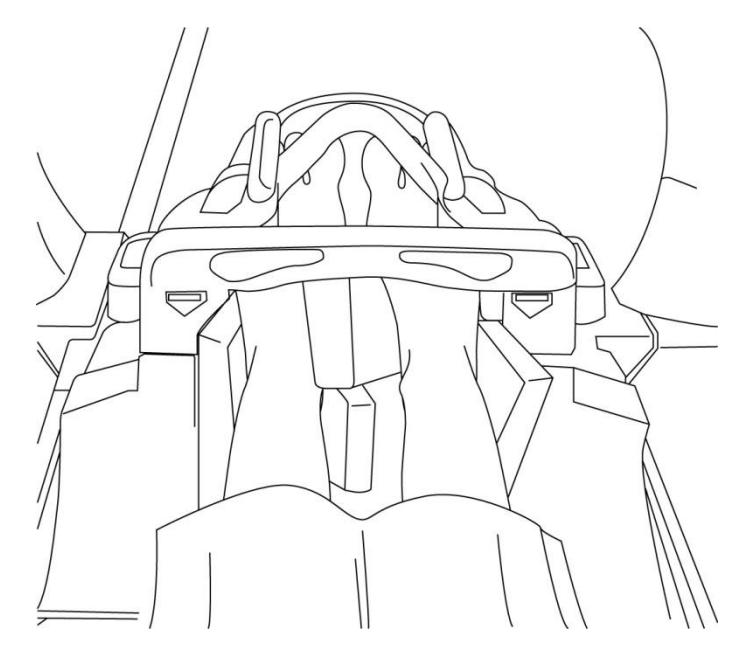

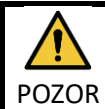

1. Dávejte pozor, aby nedošlo ke skřípnutí prstů pacienta mezi adaptérem NV a základnou hlavy/krku.

2. Ověřte, že chodidla pacienta nejsou v přímém kontaktu s vnitřním krytem cívky. Pokud se kontaktu nelze vyhnout, umístěte mezi pacienta a vnitřní kryt cívky podložky, abyste zajistili vzdálenost mezi pacientem a cívkou alespoň 10 mm. Přímý kontakt s cívkou může způsobit popáleniny pacienta způsobené proudem indukovaným vysokofrekvenčním magnetickým polem.

(9) Umístěte pacienta a cívku a nastavte polohu lehátka tak, aby se cílová oblast nacházela ve středu magnetického pole.

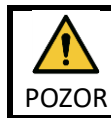

Poučte pacienta, aby zavřel oči a zamezil tak vystavení očí paprskům projektoru.

(10)Spusťte systém magnetické rezonance a přesuňte pacienta a cívku do portálu.

(11)Zadejte podmínky skenování; viz návod k obsluze systému magnetické rezonance.

Pro radiofrekvenční cívku vyberte položku "Atlas Head Neck".

(12)Vyberte části cívky Atlas Head Neck.

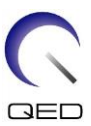

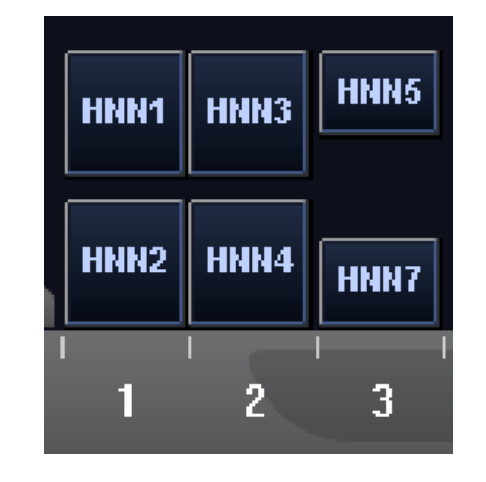

**Výběr částí cívky pro skenování chodidel pomocí adaptéru NV**

Pokud se současně provádí skenování pomocí prostředku Atlas SPEEDER Head/Neck a dalších cívek, nesmí být vybrána část 1 (HNN1) a část 2 (HNN2). Pokud se skenování provádí s těmito částmi, sníží se SNR.

- (13)Spusťte skenování podle pokynů v návodu k systému magnetické rezonance.
- (14) Po dokončení skenování vyjměte lehátko z portálu stisknutím tlačítka "OUT".
- (15)Nechte pacienta opustit lehátko.

(16)Cívku podle potřeby vyčistěte a uschovejte na určeném místě.

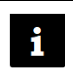

Veškeré informace o postupech skenování a provozu systému, jakož i bezpečnostní informace naleznete v návodu k obsluze systému magnetické rezonance.

## <span id="page-43-0"></span>**5.5.3 Polohování pacienta pro zobrazování krku pomocí krčního adaptéru**

- (1) Snižte lehátko pacienta do nejnižší polohy.
- (2) Odstraňte veškeré radiofrekvenční cívky, které jsou připojené k portům konektorů na portálu a radiofrekvenční cívky, které nejsou připojeny k portům konektorů na lehátku.

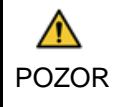

Ujistěte se, že všechny ostatní cívky byly odstraněny z lehátka. Pokud na lehátku během skenování zůstane nepřipojená radiofrekvenční cívka, může dojít k poranění popálením, abnormálním snímkům nebo selhání cívky.

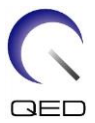

(3) Podle potřeby umístěte na lehátko podložky dodané se systémem a umístěte na lehátko cívku Head/Neck.

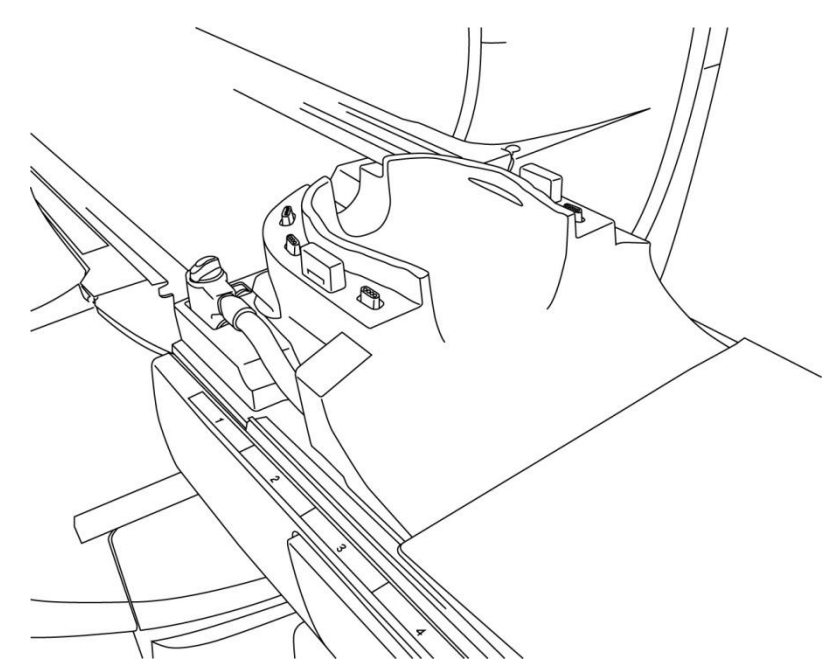

#### **Umístění podložek a cívky systému**

(4) Připojte konektory kabelů základny hlavy/krku k portům A1 na lehátku.

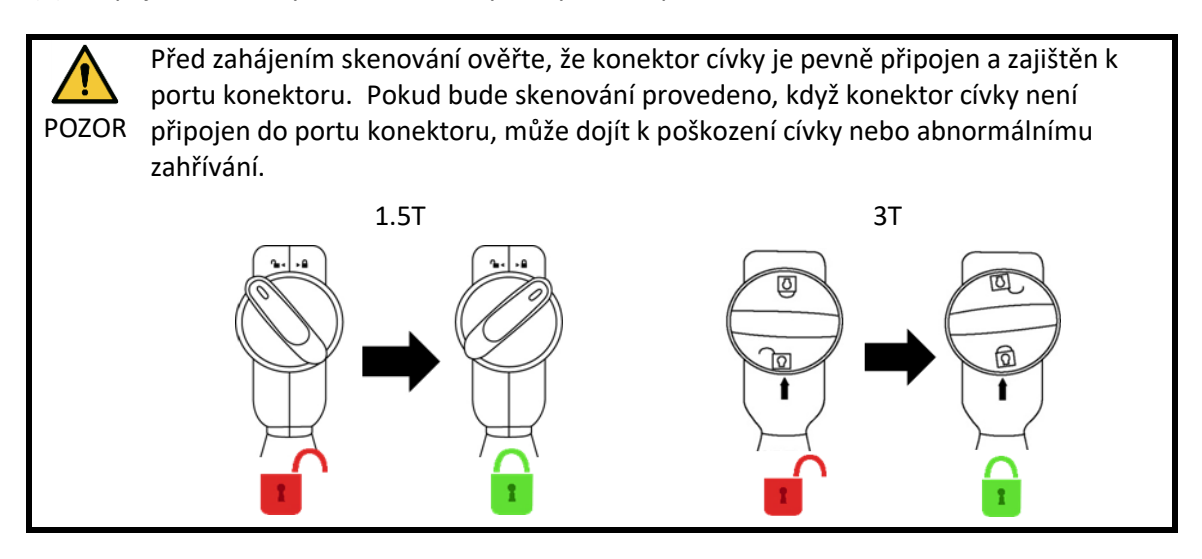

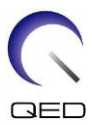

(5) Umístěte podložky na cívku.

#### **Umístění podložek**

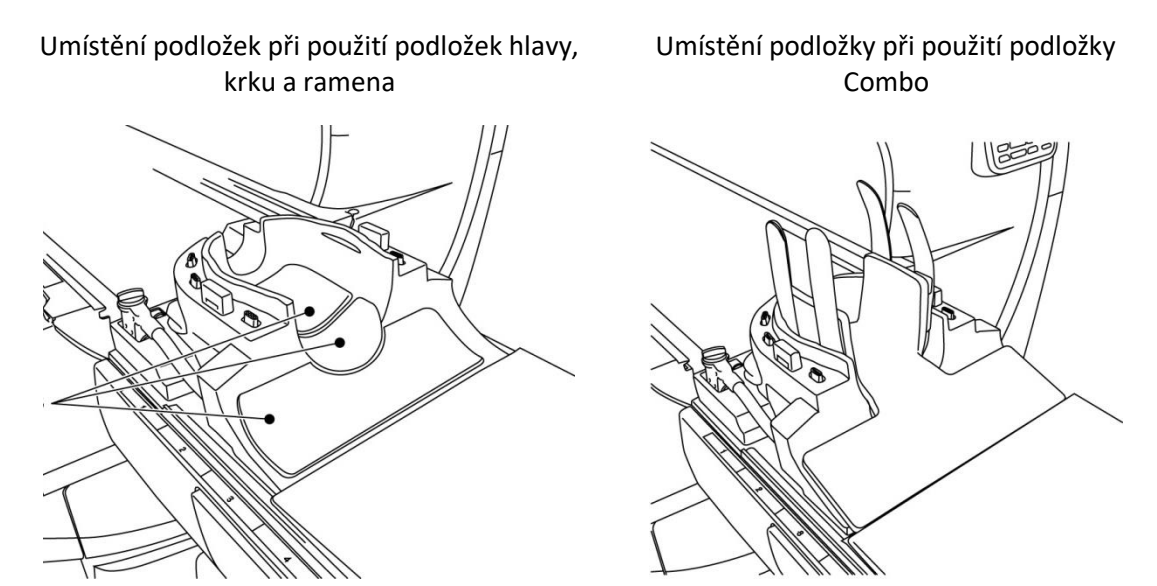

(6) Umístěte hlavu pacienta do cívky.

#### **Umístění hlavy pacienta**

Poloha pacienta při použití podložky hlavy, krku a ramena

Poloha pacienta při použití podložky Combo

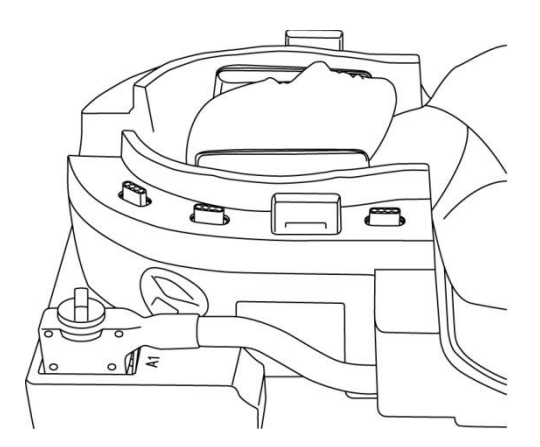

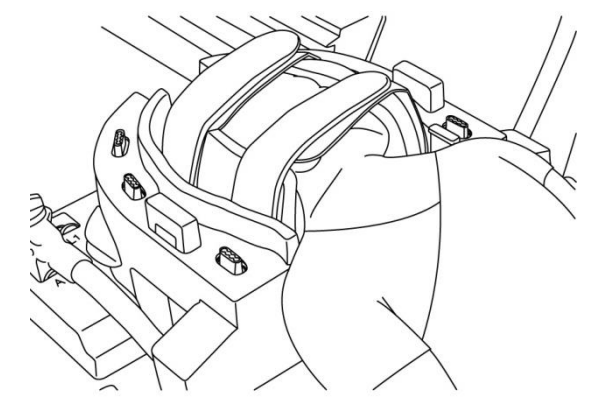

(7) Podle potřeby vložte zkosenou podložku.

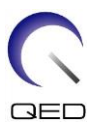

(8) Připojte krční adaptér k základně hlavy/krku.

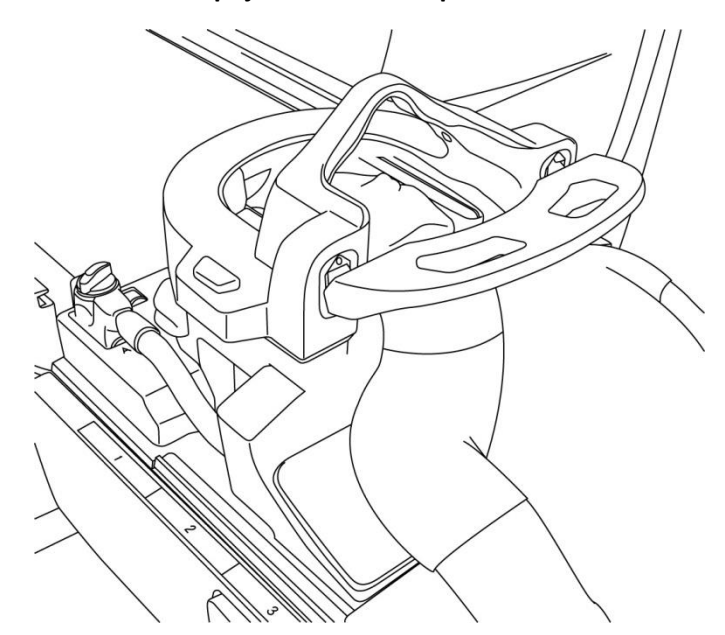

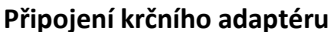

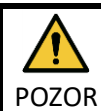

1. Dávejte pozor, aby nedošlo ke skřípnutí uší, vlasů apod. pacienta mezi krčním adaptérem a základnou hlavy/krku.

2. Ověřte, že tváře, brada atd. pacienta nejsou v přímém kontaktu s vnitřním krytem cívky. Pokud se kontaktu nelze vyhnout, umístěte mezi pacienta a vnitřní kryt cívky podložky, abyste zajistili vzdálenost mezi pacientem a cívkou alespoň 10 mm. Přímý kontakt s cívkou může způsobit popáleniny způsobené proudem indukovaným vysokofrekvenčním magnetickým polem.

(9) Umístěte pacienta a cívku a nastavte polohu lehátka tak, aby se cílová oblast nacházela ve středu magnetického pole.

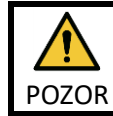

Poučte pacienta, aby zavřel oči a zamezil tak vystavení očí paprskům projektoru.

(10)Spusťte systém magnetické rezonance a přesuňte pacienta a cívku do portálu.

(11)Zadejte podmínky skenování; viz návod k obsluze systému magnetické rezonance.

Pro radiofrekvenční cívku vyberte položku "Atlas Cervical".

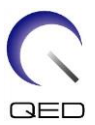

(12)Vyberte části cívky Atlas Cervical.

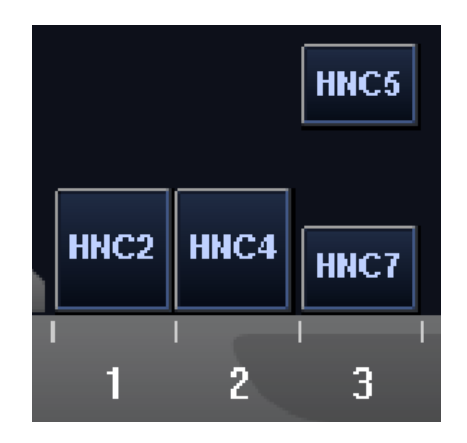

#### **Výběr částí cívky pro skenování hlavy pomocí krčního adaptéru**

Pokud se současně provádí skenování pomocí prostředku Atlas SPEEDER Head/Neck a dalších cívek, nesmí být vybrána část 2 (HNC2). Pokud se skenování provádí s touto částí, sníží se SNR.

- (13)Spusťte skenování podle pokynů v návodu k systému magnetické rezonance.
- (14) Po dokončení skenování vyjměte lehátko z portálu stisknutím tlačítka "OUT".
- (15)Nechte pacienta opustit lehátko.
- (16)Cívku podle potřeby vyčistěte a uschovejte na určeném místě.

Veškeré informace o postupech skenování a provozu systému, jakož i bezpečnostní informace naleznete v návodu k obsluze systému magnetické rezonance.

## <span id="page-47-0"></span>**5.5.4 Polohování pacienta pro zobrazování hlavy pomocí adaptéru základny**

- (1) Snižte lehátko pacienta do nejnižší polohy.
- (2) Odstraňte veškeré radiofrekvenční cívky, které jsou připojené k portům konektorů na portálu a radiofrekvenční cívky, které nejsou připojeny k portům konektorů na lehátku.

POZOR Ujistěte se, že všechny ostatní cívky byly odstraněny z lehátka. Pokud na lehátku během skenování zůstane nepřipojená radiofrekvenční cívka, může dojít k poranění popálením, abnormálním snímkům nebo selhání cívky.

i

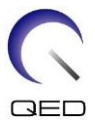

(3) Podle potřeby umístěte na lehátko podložky dodané se systémem a umístěte na lehátko cívku Head/Neck.

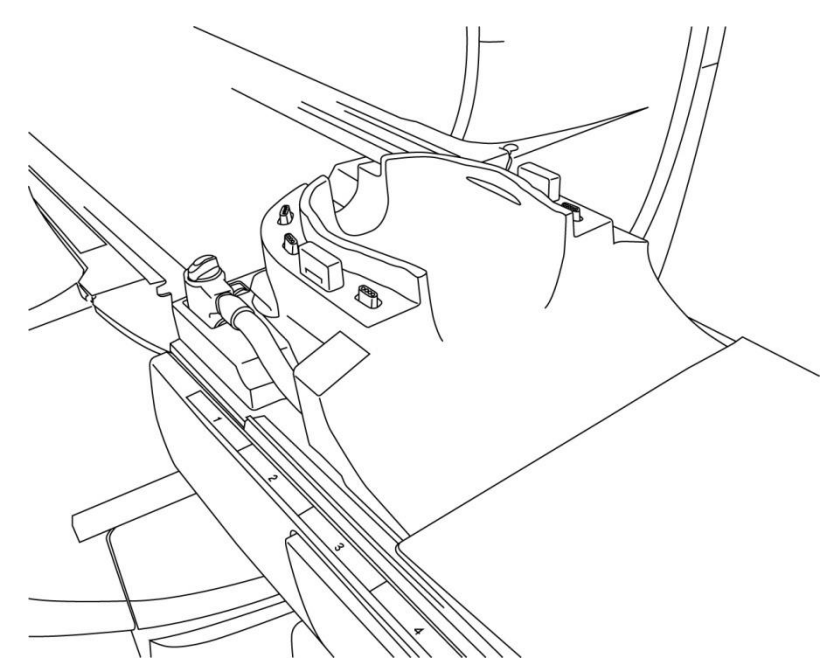

**Umístění podložek a cívky systému**

(4) Připojte konektory kabelů základny hlavy/krku k portům A1 na lehátku.

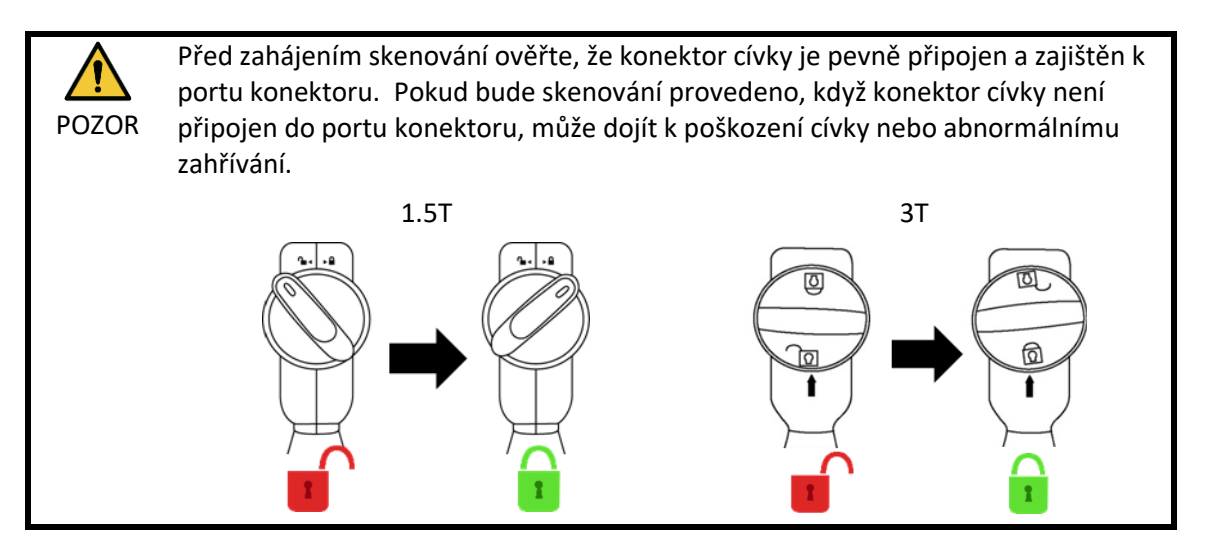

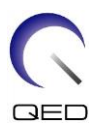

(5) Připojte adaptér základny k základně hlavy/krku.

#### **Připojení adaptéru základny**

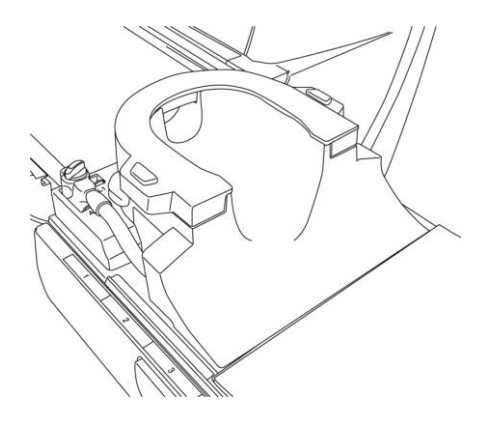

(6) Umístěte podložku do cívky.

#### **Umístění podložek**

Umístění podložek při použití podložek hlavy, krku a ramena

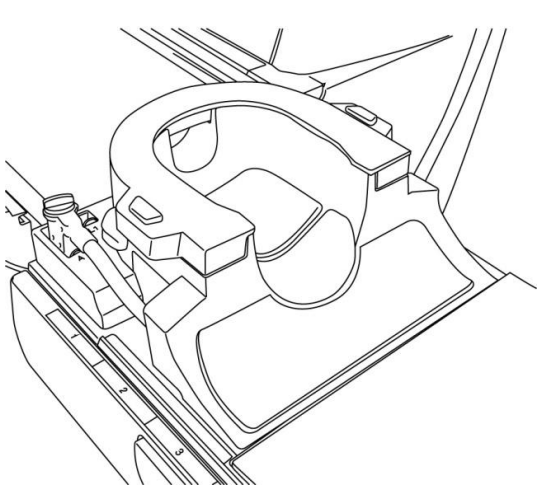

Umístění podložky při použití podložky Combo

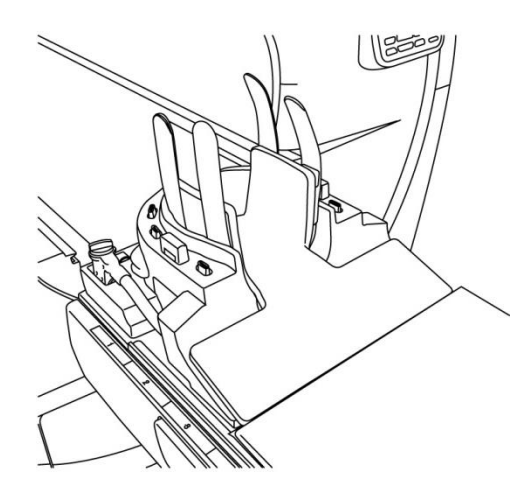

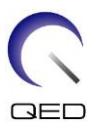

(7) Umístěte hlavu pacienta do cívky.

#### **Umístění hlavy pacienta**

Poloha pacienta při použití podložky hlavy, krku a ramena

Poloha pacienta při použití podložky Combo

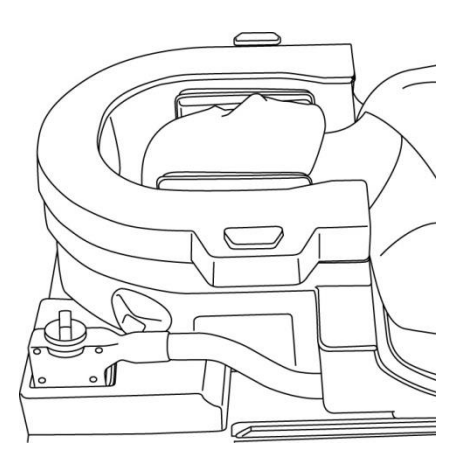

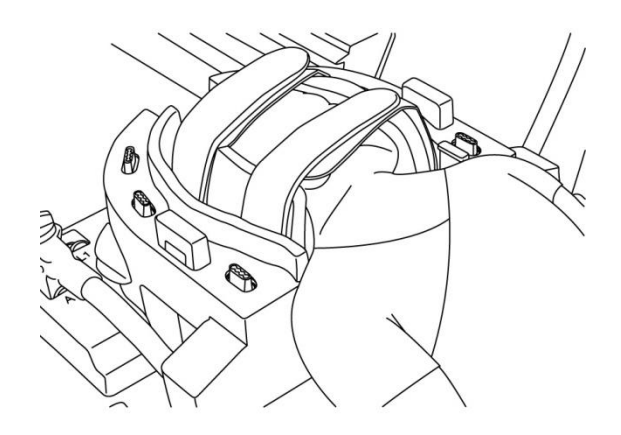

(8) Podle potřeby vložte zkosenou podložku.

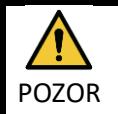

1. Dávejte pozor, aby nedošlo ke skřípnutí uší, vlasů apod. pacienta mezi krytem základny a základnou hlavy/krku.

2. Ověřte, že tváře, brada atd. pacienta nejsou v přímém kontaktu s vnitřním krytem cívky. Pokud se kontaktu nelze vyhnout, umístěte mezi pacienta a vnitřní kryt cívky podložky, abyste zajistili vzdálenost mezi pacientem a cívkou alespoň 10 mm. Přímý kontakt s cívkou může způsobit popáleniny způsobené proudem indukovaným vysokofrekvenčním magnetickým polem.

(9) Umístěte pacienta a cívku a nastavte polohu lehátka tak, aby se cílová oblast nacházela ve středu magnetického pole.

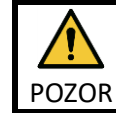

Poučte pacienta, aby zavřel oči a zamezil tak vystavení očí paprskům projektoru.

- (10)Spusťte systém magnetické rezonance a přesuňte pacienta a cívku do portálu.
- (11)Zadejte podmínky skenování podle informací v návodu k obsluze systému magnetické rezonance.

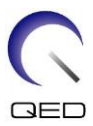

Pro radiofrekvenční cívku vyberte položku "Head Neck Base".

(12)Vyberte části cívky Head Neck Base.

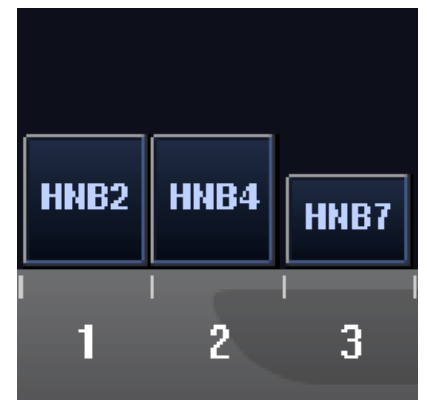

**Výběr částí cívky pro skenování hlavy pomocí adaptéru základny**

Pokud se současně provádí skenování pomocí prostředku Atlas SPEEDER Head/Neck a dalších cívek, nesmí být vybrána část 2 (HNB2). Pokud se skenování provádí s touto částí, sníží se SNR.

- (13)Spusťte skenování podle pokynů v návodu k systému magnetické rezonance.
- (14)Po dokončení skenování vyjměte lehátko z portálu stisknutím tlačítka "OUT".
- (15)Nechte pacienta opustit lehátko.
- (16)Cívku podle potřeby vyčistěte a uschovejte na určeném místě.

Veškeré informace o postupech skenování a provozu systému, jakož i bezpečnostní informace naleznete v návodu k obsluze systému magnetické rezonance.

 $\mathbf i$ 

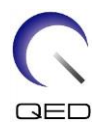

## <span id="page-52-0"></span>Kapitola 6 – Čištění, údržba, servis a likvidace

## <span id="page-52-1"></span>**6.1 Čištění radiofrekvenční cívky**

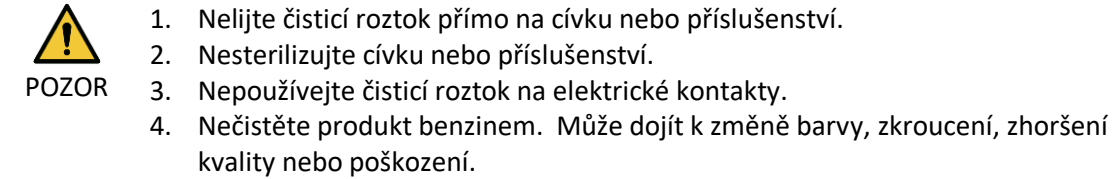

Radiofrekvenční cívka a příslušenství se musí čistit po každém použití podle následujícího postupu:

- 1. Před čištěním cívky odpojte radiofrekvenční cívku od skeneru magnetické rezonance.
- 2. Suchým hadříkem otřete nečistoty z povrchu cívky. Pokud jsou nečistoty obtížně odstranitelné, očistěte je podle níže uvedených postupů.
- 3. Otřete hadrem nebo gázou namočenou do 70–99% isopropanolu, 70% etanolu, jemného čisticího prostředku zředěného vodou nebo vody.
- 4. Nechte cívku plně vyschnout, ideálně na celý den.
- 5. Veškeré materiály použité k čištění cívky a podložek likvidujte v souladu se všemi platnými federálními, státními a místními předpisy.
- 6. Na povrch cívek lze rovněž použít i běžně dostupné čisticí prostředky, aniž by došlo ke zhoršení bezpečnosti prostředku. Řiďte se pokyny výrobce čisticího prostředku k použití a vyčistěte cívku postupy určenými zdravotnickým zařízením.

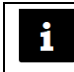

Některé čisticí prostředky mohou způsobit změnu barvy. To nemá vliv na správnou funkci.

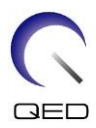

## <span id="page-53-0"></span>**6.2 Údržba**

Pro radiofrekvenční cívku se nevyžaduje žádná pravidelná plánovaná údržba.

## <span id="page-53-1"></span>**6.3 Servis**

S dotazy týkajícími se oprav radiofrekvenční cívky se obraťte na zástupce společnosti Canon Medical Systems.

## <span id="page-53-2"></span>**6.4 Likvidace**

Postupujte podle místních předpisů pro likvidaci elektrických zařízení. Radiofrekvenční cívku nevyhazujte do popelnic s netříděným odpadem. S dotazy týkajícími se vrácení nebo likvidace radiofrekvenční cívky se obraťte na zástupce společnosti Canon Medical Systems.

## <span id="page-53-3"></span>**6.5 Očekávaná životnost**

Tato radiofrekvenční cívka je navržena pro předpokládanou životnost nejméně 6 let za běžných podmínek používání. Cívku lze bezpečně používat i po uplynutí předpokládané životnosti, pokud jsou dodrženy pokyny uvedené v části Bezpečnost a pokud úspěšně proběhnou zkoušky zajištění kvality.

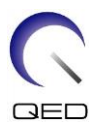

## <span id="page-54-0"></span>Kapitola 7 – Pokyny a prohlášení výrobce – elektromagnetická kompatibilita (EMC)

Tato cívka vyžaduje zvláštní pozornost z hlediska EMC a musí být instalována a používána v souladu s pokyny pro EMC uvedenými v tomto návodu. Radiofrekvenční cívku používejte pouze v prostředí uvedeném níže. Elektromagnetická kompatibilita v jiných než uvedených prostředích není zajištěna.

## <span id="page-54-1"></span>**7.1 Klasifikace**

Tato radiofrekvenční cívka je klasifikována jako skupina 2, třída A podle CISPR 11, pokud se používá v kombinaci se systémem magnetické rezonance.

Toto zařízení je díky svým emisním vlastnostem vhodné pro použití i v průmyslových oblastech a nemocnicích (CISPR 11 třída A). Pokud se toto zařízení používá v obytném prostředí (pro které je obvykle vyžadována třída B podle CISPR 11), nemusí poskytovat dostatečnou ochranu radiofrekvenčním komunikačním službám. Uživatel možná bude muset přijmout zmírňující opatření, jako je přemístění nebo změna orientace zařízení.

## <span id="page-54-2"></span>**7.2 Prostředí a kompatibilita**

Tato radiofrekvenční cívka je určena k použití v kombinaci se systémem magnetické rezonance, který je umístěn ve specializovaném zdravotnickém zařízení ve snímací místnosti s radiofrekvenčním stíněním. Všechny kabely a příslušenství jsou součástí radiofrekvenční cívky a uživatel je nemůže odstranit ani vyměnit.

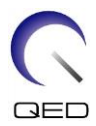

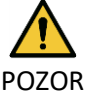

- 1. Jestliže toto zařízení nebude používáno na stíněném místě specifikovaného typu, následkem může být zhoršení výkonu tohoto zařízení, rušení jiných zařízení nebo rušení rádiových služeb.
- 2. Zařízení se nemá používat v sousedství jiných zařízení nebo položené na nich, protože by to mohlo vést k nesprávnému provozu. Pokud je takové použití nezbytné, je třeba toto zařízení a ostatní zařízení sledovat a ověřit, zda fungují normálně.
- 3. Použití jiného příslušenství a kabelů, než které jsou specifikovány nebo uvedeny v tomto návodu, může mít za následek zvýšené elektromagnetické emise nebo sníženou elektromagnetickou odolnost tohoto zařízení a nesprávný provoz.
- 4. Přenosná radiofrekvenční komunikační zařízení (včetně periferních zařízení, jako jsou anténní kabely a externí antény) by neměla být používána blíže než 30 cm od jakékoli části radiofrekvenční cívky, včetně kabelů specifikovaných výrobcem. V opačném případě by mohlo dojít ke zhoršení výkonu tohoto zařízení.

## <span id="page-55-0"></span>**7.3 Elektromagnetické emise**

Radiofrekvenční cívka může fungovat pouze po připojení k systému magnetické rezonance, který je umístěn v prostředí s radiofrekvenčním stíněním. Proto se na ni nevztahuje článek 7 normy IEC 60601-1-2 týkající se elektromagnetických emisí.

## <span id="page-55-1"></span>**7.4 Elektromagnetická odolnost**

Tato radiofrekvenční cívka je při použití ve stanoveném elektromagnetickém prostředí v souladu s článkem 8 normy IEC 60601-1-2.

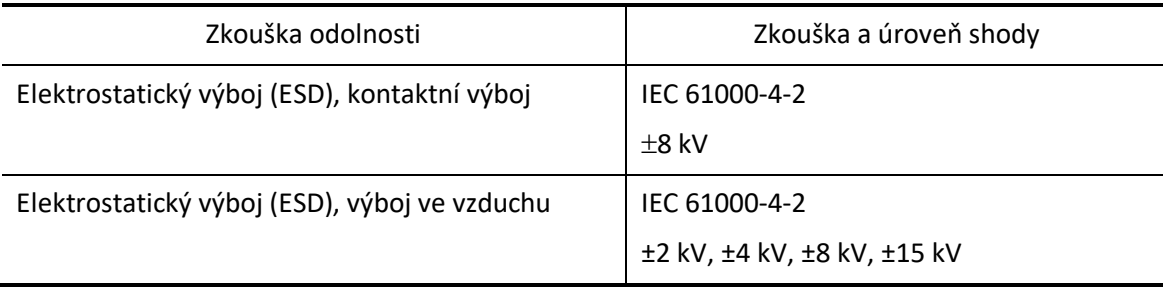

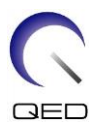

## $\mathsf{CE}_{2797}$ UK<br>CA 0086

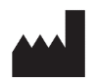

#### **Výrobce:**

Quality Electrodynamics, LLC. (QED) 6655 Beta Drive, Suite 100 Mayfield Village, OH 44143 USA

www.qualityelectrodynamics.com

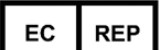

#### **Autorizovaný zástupce v Evropě:** EMERGO EUROPE Westervoortsedijk 60 6827 AT Arnhem Nizozemsko

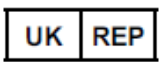

## **Odpovědná osoba ve Spojeném**

**království:** Emergo Consulting (UK) Limited c/o Cr360 - UL International Compass House, Vision Park Histon Cambridge, CB24-9BZ Spojené království

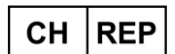

#### **Autorizovaný zástupce ve Švýcarsku:** MedEnvoy Switzerland

Gotthardstrasse 28 6302 Zug Švýcarsko

Datum prvního vydání: 2023-02 / Datum revize: 2023-02

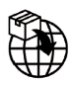

#### **Dovozce – EU:**

Canon Medical Systems Europe B.V. (CMSE) *Až do 30. 7. 2023*: Zilverstraat 1, 2718 RP Zoetermeer, Nizozemsko *Po 30. 7. 2023:* Bovenkerkerweg 59, 1185 XB Amstelveen, Nizozemsko

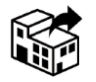

#### **Distributoři:**

Canon Medical Systems LTD. Boundary Court, Gatwick Road, Crawley, RH10 9AX

Canon Medical Systems AG/SA Switzerland Richtistrasse 9, 8304 Wallisellen, Švýcarsko

Canon Medical Systems Europe B.V. *Do 30. 6. 2023:* Zilverstraat 1, 2718 RP Zoetermeer, Nizozemsko *Po 30. 6. 2023:* Bovenkerkerweg 59, 1185 XB Amstelveen, Nizozemsko